ФЕДЕРАЛЬНОЕ ГОСУДАРСТВЕННОЕ АВТОНОМНОЕ ОБРАЗОВАТЕЛЬНОЕ УЧРЕЖДЕНИЕ ВЫСШЕГО ОБРАЗОВАНИЯ

# **«БЕЛГОРОДСКИЙ ГОСУДАРСТВЕННЫЙ НАЦИОНАЛЬНЫЙ ИССЛЕДОВАТЕЛЬСКИЙ УНИВЕРСИТЕТ» ( Н И У « Б е л Г У » )**

# ИНСТИТУТ ИНЖЕНЕРНЫХ ТЕХНОЛОГИЙ И ЕСТЕСТВЕННЫХ НАУК КАФЕДРА ИНФОРМАЦИОННЫХ И РОБОТОТЕХНИЧЕСКИХ СИСТЕМ

## **РАЗРАБОТКА СИСТЕМЫ ДИСТАНЦИОННОГО ОБУЧЕНИЯ ДЛЯ СОТРУДНИКОВ СЕТИ КОМПАНИЙ «FITCURVES»**

Выпускная квалификационная работа обучающегося по направлению подготовки 09.03.02 Информационные системы и технологии очной формы обучения, группы 07001407 Поповой Виктории Александровны

> Научный руководитель к.с.н., доцент Игрунова С.В.

БЕЛГОРОД 2018

## Содержание

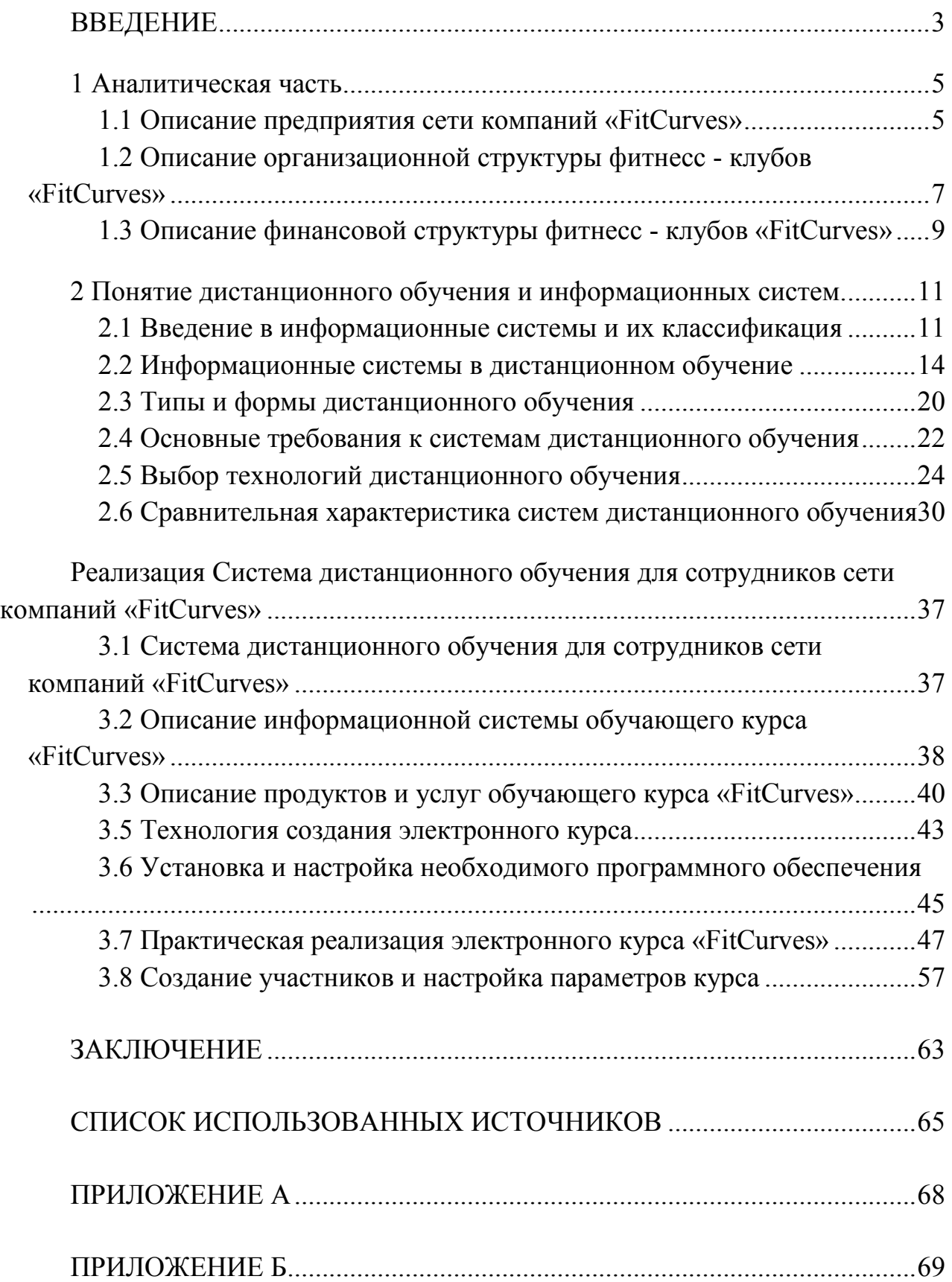

#### ВВЕДЕНИЕ

В настоящее время актуальным направлением в образовании и корпоративном обучении является предоставление услуг дистанционного образования.

Спрос на дистанционную подготовку персонала особенно вырос, так как многие специалисты нуждаются в повышении квалификации или же переквалификации, однако не располагают достаточным количеством времени, для того чтобы пройти полноценное обучение по очной форме.

Система дистанционного обучения делится на 3 вида:

− корпоративная подготовка на бумажных носителях и аудио – источниках;

телевизионно-спутниковое обучение;

дистанционное обучение с помощью интернет – технологий.

Корпоративная подготовка обычно проводится на бумажных носителях и аудио - источниках. К ним относятся видеокассеты, учебно-методические пособия, учебники и многое другое. В данной форме обучения со стажером работает менеджер, который и проверяет работы, присланные по почте, отвечает на вопросы и консультирует по телефону. Кроме того, в специальных учебных центрах, иногда проводятся занятия.

Телевизионно–спутниковое обучение. Система дистанционного обучения посредством телевизора. Такой вариант обучения используется редко, поскольку является дорогой и сложной системой.

Дистанционное обучение с помощью интернет – технологий. Данный метод стремительно набирает популярность, по мере плотного и внедрения Интернета в нашу жизнь. Интернет-обучение включает в себя все вышеназванные формы.

Достоинства такого способа обучения в том, что:

- позволяет учиться в своем собственном темпе, исходя из своих личностных особенностей и потребностей в образовании;

- в процессе дистанционного обучения используются современные технологии, позволяющие приобрести знания и освоить навыки, необходимые для трудоустройства в компании;

- возможность самим корректировать и составлять график обучения, расписание занятий, а также список изучаемых предметов;

- обучение в максимально комфортной и привычной обстановке, способствует продуктивному обучению.

Объект – процесс дистанционного обучения.

Предмет – система корпоративного обучения для сотрудников сети компаний «FitCurves».

Цель выпускной квалификационной работы – повышение уровня профессионализма методом автоматизации процесса корпоративного обучения для сотрудников сети компаний «FitCurves».

В связи с масштабным ростом сети фитнесс клубов, стремительно расширяется штат рабочего персонала. Дистанционный курс автоматизирует процесс обучения персонала, поспособствует скорости обучения и повышению уровня подготовки новых команд, соответственно в связи с этим ускорится темп развития новых клубов и повышение дохода бизнеса.

Для реализации данной цели необходимо решить следующие задачи:

- изучить основы системы дистанционных курсов;
- выбрать средства для разработки дистанционного обучения;
- − разработать структуру электронного курса;
- − наполнить курс контентом;
- − создать удобный поиск информации по онлайн курсу;
- − разработать портал для дистанционного обучения;

разработать систему тестирования с последующим сертифицированием персонала;

− протестировать и внедрить проект в эксплуатацию.

1 Аналитическая часть

#### 1.1 Описание предприятия сети компаний «FitCurves»

CurvesInc. — самая большая франчайзинговая сеть фитнес-клубов для женщин в мире. С 2007 года Curves пришел в Восточную Европу, начиная с Украины, под торговой маркой FitCurves как франчайзинговая модель бизнеса.

Первый клуб был открыт в Киеве в январе 2008 года. Уже с первого месяца открытия были возвращены все инвестиции. За первые три года развития открылось 130 клубов. На сегодняшний день в Украине 150 семей начали свою предпринимательскую деятельность, открыв клубы FitCurves в 50 городах Украины. Более 4 000 сотрудников получили фитнес-специализацию.

В основе бизнес-модели — система круговых тренировок для женщин. Она включает физическую активность, специальную программу питания и индивидуальное сопровождение тренером каждой посетительницы.

Curves удерживает позиции крупнейшей сети фитнес-клубов для женщин во всем мире уже 24 года. Компания занесена в Книгу рекордов Гиннеса, как самая быстрорастущая франчайзинговая сеть и франшиза с самым быстрым возвратом инвестиций. Компания Curves внесла в фитнесиндустрию настоящий переворот своей инновационной бизнес-моделью, нестандартной маркетинговой системой и, главное, результативностью! Об этом подробно пишется в книге «Стратегия голубого океана» авторов Чан Кима и Рене Моборна, где Curves приводится как пример успешной компании, которая привнесла много уникального и нового, и добилась невероятных успехов. Чтобы не сходить с траектории мощного роста и всевозрастающего влияния, компания усовершенствовала свою концепцию и предлагает комплексное решение для тех, кто заботится о своем здоровье и красоте.

Владелец франшизы получает:

- пакет управленческих инструментов;
- пакет IT-решений для работы клуба;

доступ к корпоративным программам личностного и профессионального развития;

В пакет управленческих инструментов входит:

книга маркетинга FitCurves, в которой описаны все процессы, задачи и результаты на каждом уровне управления, а также данные новых исследований;

− brandbook — визуальная презентация бренда и требования к оформлению;

пакет по использованию рекламы и PR;

книга «Золотые стандарты FitCurves»: структурированные графические карты всех процессов клуба, должностные инструкции и документооборот клуба, инструкции по сервисной политике и принципы обслуживания, система чек-листов по всем контрольным точкам процессов;

видеоносители по всем процессам: сервис, тренировки, привлечение, продажи, управление.

Пакет IT-решений для работы клуба включает в себя:

− операционная система управления клиентопотоком и процессами;

портал для владельцев: единая информационная система поддержки;

− контент-поддержка коммуникационных проектов в соцсетях;

единый корпоративный сайт.

Доступ к корпоративным программам личностного и профессионального развития - это:

− обучение и сертификация на корпоративном тренинге Club-Camp для специалистов FitCurves (6 дней, 1–2 владельца и 4 тренера);

− обучение и сертификация на корпоративном тренинге для франчайзиFitCurves (5 дней, 1–2 владельца);

материалы «Беспрерывная система обучения с FitCurves».

#### 1.2 Описание организационной структуры фитнесс - клубов «FitCurves»

Организационная структура — документ, схематически отражающий состав и иерархию подразделений предприятия. Организационная структура устанавливается исходя из целей деятельности и необходимых для достижения этих целей подразделений, выполняющих функции, составляющие бизнеспроцессы организации.

Сеть фитнес - клубов «FitCurves» имеет линейную структуру управления. Линейная структура реализует принципы централизма и единоначалия. На каждом уровне управления, все функции выполняются одним руководителем. На правах единоначалия руководитель владеет полным подчинением ему всех нижестоящих подразделений. В свою очередь он подчиняется только одному вышестоящему руководителю.

Для решения текущих задач и перспектив развития организации было бы лучше использовать линейно - функциональную структуру управления, которая основана на соблюдении единоначалия, линейного построения структурных подразделений и распределения функций управления между ними. Линейно - функциональная структура реализует принцип демократического централизма, при котором подготовка и обсуждение решения производятся коллегиально, а принятие решения и ответственность только первым руководителем единолично. Она синтезирует лучшие свойства линейной структуры (четкие связи подчиненности, централизация управления в одних руках) и функциональной структуры (разделение труда, квалифицированная подготовка решений ).

Линейно - функциональная структура является наиболее распространенной, особенно для средних звеньев управления. На нижних уровнях управления более характерными являются линейные связи подчиненности, а на верхних - функциональные.

На рисунке 1 показано описание организационной структуры фитнесс клубов «FitCurves».

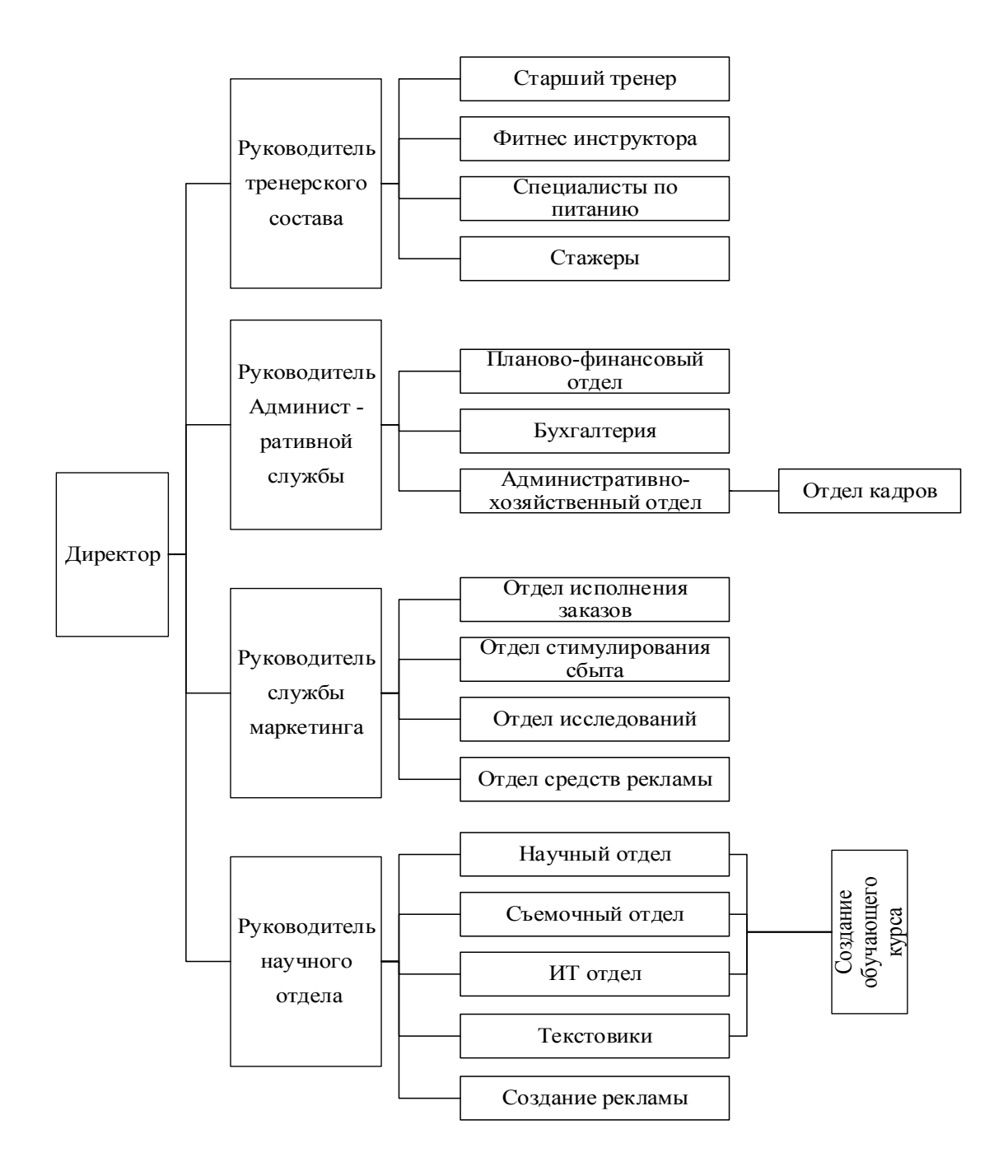

Рисунок 1 - Описание организационной структуры фитнесс - клубов «FitCurves»

Достоинства данной структуры на предприятии фитнес-клуб «FitCurves»:

директору легче быть в курсе всех операций;

данная структура сокращает или упрощает механизмы контроля, так как контроль функциональных действий централизован;

глубокая проработка стратегических вопросов;

− структура помогает сконцентрировать подготовленные ресурсы и стимулирует развитие профессиональных навыков у служащих.

Недостатки структуры фитнес-клубов «FitCurves»:

− тенденция к перекладыванию ответственности при решении проблем, требующих участия нескольких подразделений.

− опасность перегрузки руководства

− отсутствие быстрой реакции на изменение в обстановке.

Должности, из которых состоят уровни на предприятии фитнесклуб »FitCurves»:

Первый уровень:

генеральный директор;

− менеджеры.

Второй уровень:

- − администраторы;
- тренерский состав;
- маркетинговый отдел;
- − научный отдел.

1.3 Описание финансовой структуры фитнесс - клубов «FitCurves»

Финансовая структура предприятия — это иерархия центров финансовой ответственности, взаимодействующих между собой через бюджеты.

Финансовое состояние организации характеризуется способностью финансирования своей деятельности на фиксированный момент времени.

На рисунке 2 показано описание финансовой структуры фитнесс клубов «FitCurves»

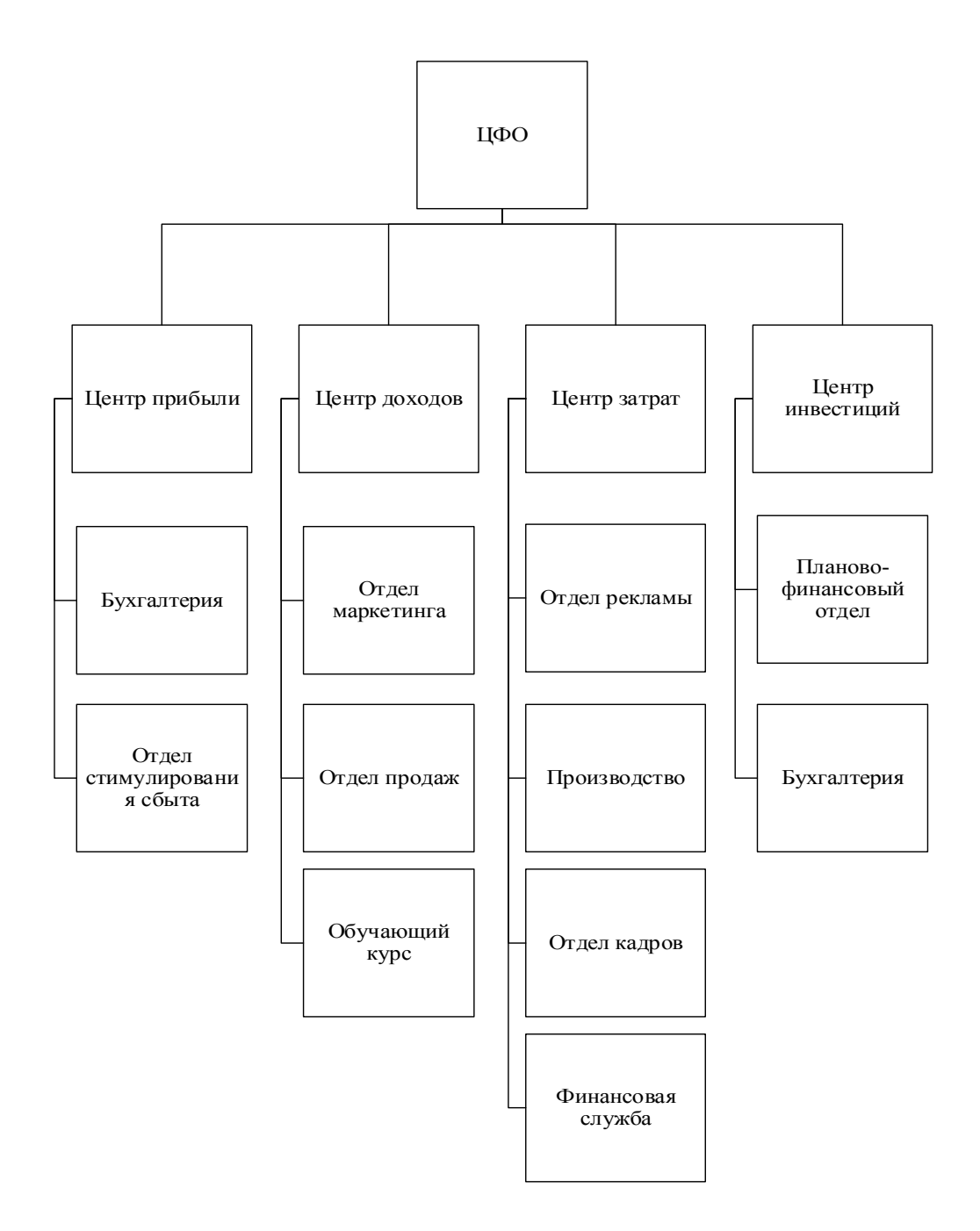

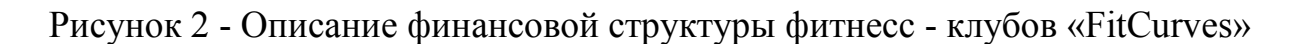

В процессе сбытовой, снабженческой и финансовой деятельности происходит кругооборот капитала, изменяется структура средств и источников формирования, потребность в финансовых ресурсах и как следствие финансовое состояние организации, проявлением которого выступает платежеспособность.

2 Понятие дистанционного обучения и информационных систем.

2.1 Введение в информационные системы и их классификация

Перед рассмотрением информационных систем рассмотрим ниже перечисленные термины.

Система - это взаимосвязанные элементы, связанные прямо или косвенно с каждым другими элементами, а два любые, не нарушая целостность, подмножества этого множества не могут быть независимыми системами.

Элемент системы - это структура, составляющая систему, которая не структурируется в рамках данной системы.

Структура системы совокупность устойчивых связей.  $\sim$  $-9TQ$ определяющих ее целостность и единство и способов взаимодействия элементов системы.

Среда (в предметной области) - это все, что находится за границами системы в предметной области.

Информационный процесс - это процесс, в котором при решении поставленной задачи, изменяется количество информации в системе, в результате целенаправленных действий.

Информационная деятельность предусматривает создание информационных моделей всех объектов, явлений природы и общества, человеческой деятельности, а также с созданием самой модели деятельности.

человеческой Информация  $\blacksquare$ ЭТО продукт интеллектуальной деятельности, который является ресурсом. Информация в течении времени накапливается, хотя возможны и потери ресурсов.

В познавательной деятельности мы, сталкиваемся с процессом использования накопленных знаний, которые становится ценными лишь тогда, когда становится доступным широкому кругу пользователей. Объем инфо потоков, несущих знания. масштабно увеличился, поэтому задача

информатизации различных видов человеческой деятельности стала актуальной. Данное направление включает в себя развитие и аппаратных средств информационных технологий.

Информационные технологии – совокупность методов реализации информационных процессов в областях человеческой деятельности. Иначе говоря, информационные технологии - это способ реализации информационной деятельности.

К современным информационные технологиям относят:

развитие информационных систем;

внедрение систем автоматизированной обработки информации;

− развитие средств и систем дистанционного доступа;

− интегрирование гетерогенных систем;

развитие систем искусственного интеллекта и т.д.

Долгое время принятие решений и преобразование информации являлось функцией человека. Сейчас же рост объем потоков информационных привел к тому, что они превышают объемы обрабатываемости и усвояемости информации человеком, возникла проблема повышения эффективности процессов преобразования информации, определяемая следующими факторами:

любая информация ценна только в процессе ее использования;

принятие решений становится затрудненным, при возрастании объемов информации, возрастает время обработки информационного массива;

фигурация внутренней структуры организации, образование суперсистем, содержащих единые совокупности систем, интегрирование неоднородных систем приводит к внезапному повышению размеров информативных потоков и времени их обработки;

к появлению новейших концепций приводит увеличение областей использования информативных технологий то

что, считается вспомогательной основой повышения информативных потоков;

проблем, увеличение сложности ПРИВОДИТ увеличению  $\mathbf{K}$ сложности управления согласно отношению, к увеличению способностей обрабатывания данных.

Ключевые пути формирования информативных технологий, которые действий обеспечивают увеличение производительности преображения данных в информационно-управляющих системах:

усовершенствование промышленных средств автоматизации. В базу которых входит использование высокопроизводительных вычислительных концепций и приборов, то что приводит к увеличению быстроты обрабатывания данных;

расширенное введение программного обеспечения.

Необходимо наличие общих подходов для решения стоящих задач методом реализации указанных путей, инвариантных к содержательной стороне задачи и реализации ее техническим средствам.

Для информационных систем данная цель усиливается в связи с формированием научных навыков, значимым повышением его размеров, если уже в рамках ограниченных, под отраслевых проблем размеры процессов восприятия последнего познания превосходят способности человека, не говоря о способностях использования межотраслевого опыта. Так же считается оптимальным решение, если совмещаются более единые комбинации к решению вопроса с их конкретной промышленной реализацией. Возможность расценивать разную систему, абстрагируясь с её технической реализации, вероятность переноса навыка согласно исследованию и изучению систем, решающих одну сферу задач, к системам, предназначенным для решения заданий в другой сфере, говорит об открытости, равно как самих систем, так и о принципах и раскладах к их построению и изучению, которые будут сформулированы ниже.

#### 2.2 Информационные системы в дистанционном обучение

Информационные технологии, программное обеспечение и компьютеры создают с целью помощи людям думать, функционировать учиться. Они предполагают людям возможность стремительного и эффективного поиска, обрабатывание информации, ее анализа и последующего использования.

Расширение способностей компьютерных сетей и сети Интернет с точки зрения образования, делают допустимым появлением новых форм обучения, которые способствуют заключению ряда задач, реализация которых не представляется возможным при сохранении классических форм.

Применение современных социальных сервисов и средств сети Интернет (блоков, Интернет – сообществ, мессенджеров специализированных сайтов) содействуют созданию новейших результативных форм образовательной леятельности.

Как показывает мировой навык, блог или сайт способен быть эффективно рабочим инструментом педагогического взаимодействия, как коллектива педагогов, так и отдельных обучающихся и преподавателей.

Пример концептуальной модели процесса обучения с использованием современных Интернет - технологий показан на рисунке 3.

Общая деятельность людей изнутри компьютерной сети поддерживается большим количеством компьютерных программ. Техническая эволюция приводит к формированию смешанных сообществ, в структуру которых вступают люди, так и разнообразные компьютерные устройства, и программы. Данные устройства и программы принимаются людьми как общественные агенты и партнёры, которым поручают выполнение однообразной работы.

Очевидно, что одной из областей вероятных результативного применения Интернет - технологий в профессиональном образовании может успешно развиваться и стремительно развиваться в дистанционной форме обучения.

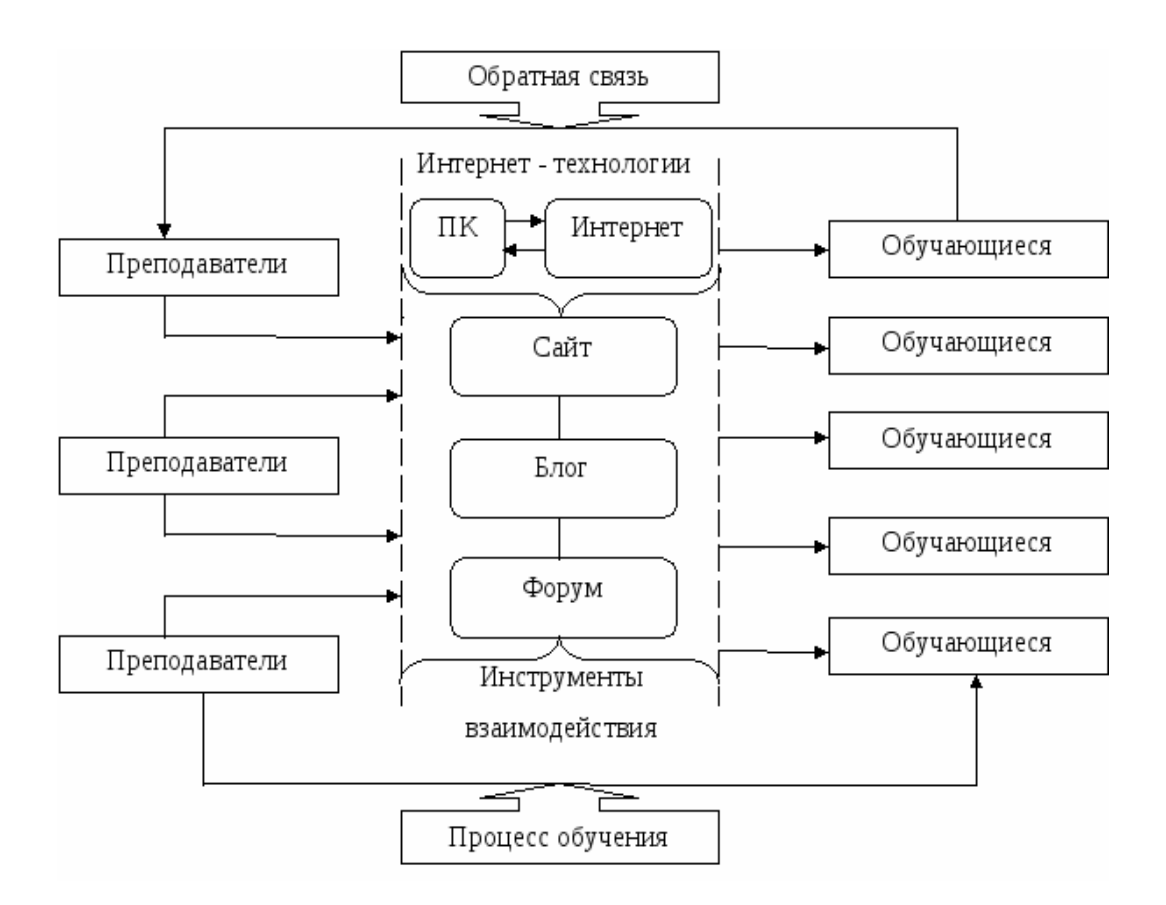

Рисунок 3 – Концептуальная модель процесса обучения с использованием современных Интернет – технологий

Дистанционной формой обучением расценивается любая форма обучения, в которой менеджер и стажер разделены во времени и месте. К примеру, заочные и телевизионные курсы - это формы дистанционного обучения. Возникновение Интернета и компьютерных технологий предоставило новейшие возможности в формировании дистанционного обучения и в наше время все чаще употребляется термин «дистанционное» применяется в отношении «он-лайн» обучения.

Однако по сути «он-лайн» обучение – одна из форм дистанционного обучения.

Систему дистанционного обучения посредством Интернета можно так же определить как совокупность программно-технических средств, методик и организационных мероприятий, которые дают возможность обеспечить идентификацию, сбор и доставку адресных образовательных данных для обучающихся по компьютерным сетям общего пользования, а также для проверки знаний, которые были полученные в рамках всего курса обучения определенным слушателем или стажером.

Использование системы дистанционного обучения с поддержкой Интернет - технологий несет определенные выгоды, продемонстрированные на рисунке 4.

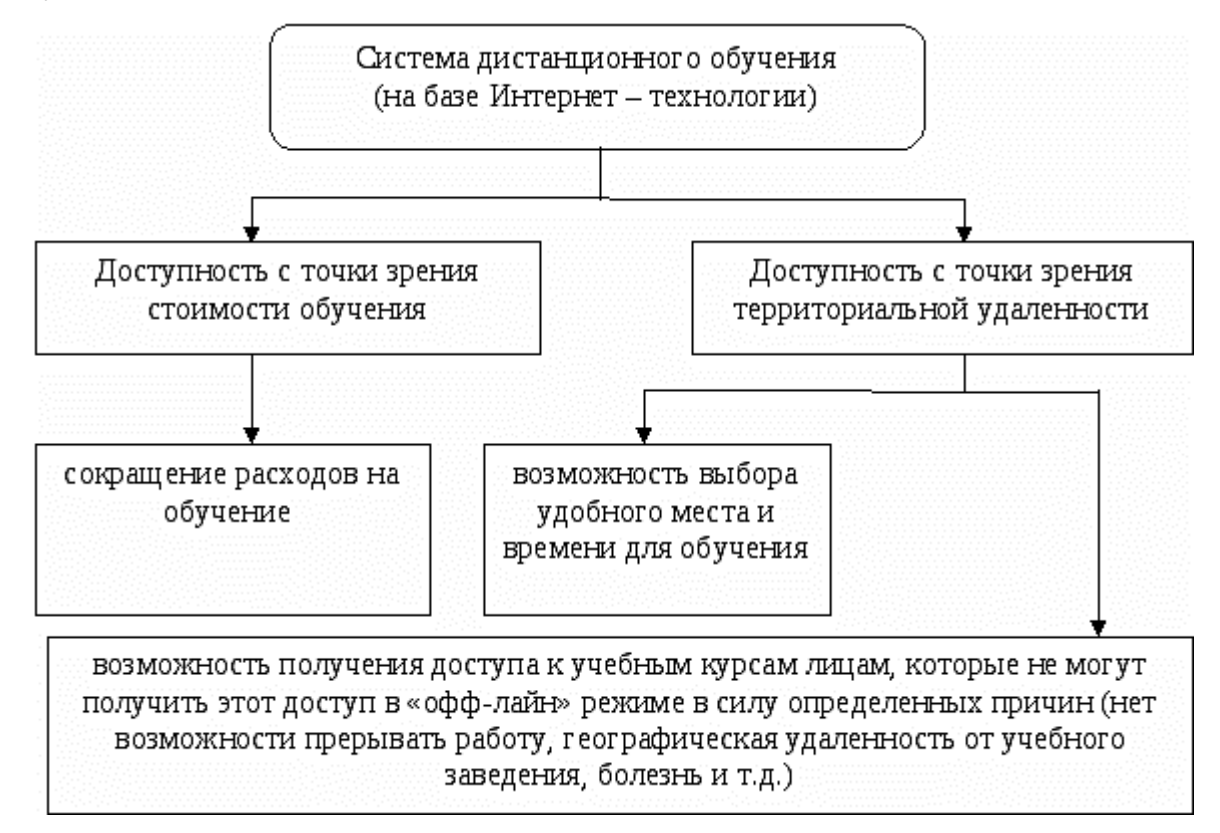

Рисунок 4 – Основные преимущества системы дистанционного обучения

Плюсами дистанционного обучения обусловлены его новейшими функциями, расширением способностей и возможностей, а также сервиса предоставления образовательных услуг обучающимся, распределенным по отдельным сегментам рынка и местностям, а кроме того применение концепции гибкого непрерывного образования, гибких графиков, проведением уроков в синхронном и асинхронном режимах. Главной характерной чертой гибких режимов обучения является то, что они не так твердо устанавливают временные и пространственные рамки проведения занятий и общения среди менеджеров и стажерами. Это даёт возможность преподавателям и стажерам более гибко составлять своё время обучения и учебный процесс. В особенности это немаловажно для стажеров-заочников и стажеров, которые обучаются в филиалах университетов и иных населенных пунктах.

Среди проблем, которые решаются с помощью дистанционного обучения, важно выделить следующие:

максимальное увеличение возможностей для получения профессионального образования;

развитие расширенной системы дополнительного образования;

развитие послевузовского образования, повышение квалификации и переподготовка кадров;

Формирование результативных корпоративных онлайновых систем обучения и повышения квалификации.

С коммерческой точки зрения важно отметить, что в России на сегодняшний день наиболее перспективны корпоративный рынок дистанционного обучения и рынок бизнес – обучения.

В наибольшей мере преимущества дистанционного обучения выражаются в преподавании гуманитарных дисциплин (в основном экономические дисциплины), что обусловлено возможностью гибко совмещать концепцию и практику, применять новые данные для иллюстрации теоретических положений и анализа современных условий.

Пример структуры системы дистанционного обучения показан на рисунке 5.

Посредством Интернет формы дистанционного обучения следует разделить на:

− «он-лайн» обучение;

− «офф-лайн» обучение.

«Он-лайн» (одновременные, проходящие по расписанию) лекции, семинары подразумевают следующую схему работы: к назначенному времени обучающийся приходят на сайт, затем регистрируются там, только после этого

начинается занятие. Занятие проводит педагог, отвечая на все заданные вопросы «слушателей» в он-лайн режиме либо в чате, либо с помощью звуковых приложений. Так же допустимо использование технологий телеконференций, но это накладывает конкретные условия на пропускную способность каналов связи.

«Офф-лайн» занятия (асинхронные, проходящие по запросу) проходят соответствующим способом: стажеры приходят на сайт в удобное для них время и применяют предварительно специализированные материалы – видеоролики, презентации, флэш-презентации, выполняют подготовленные задания, имеют все шансы задать все интересующие вопросы преподавателям по электронной почте или в конференции, форуме.

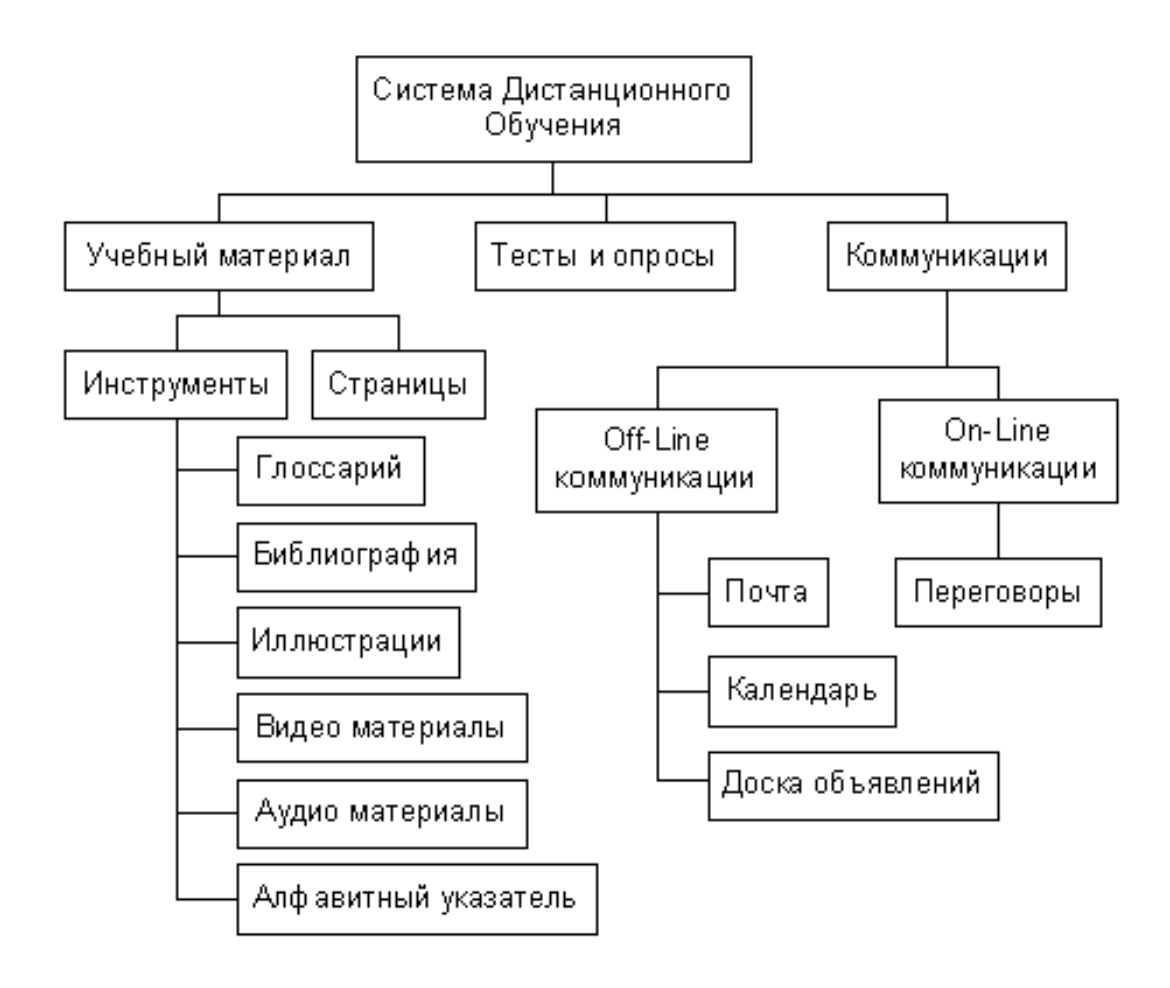

Рисунок 5 – Структура системы дистанционного обучения

Целью «Электронной системы дистанционного обучения» (ЭСДО) служит увеличение качества и доступности предоставляемых образовательных услуг с помощью интеграции педагогических, информационных технологий и бизнес-процессов, протекающих при организации системы образования.

Структура электронной системы дистанционного обучения представлена на рисунке 6.

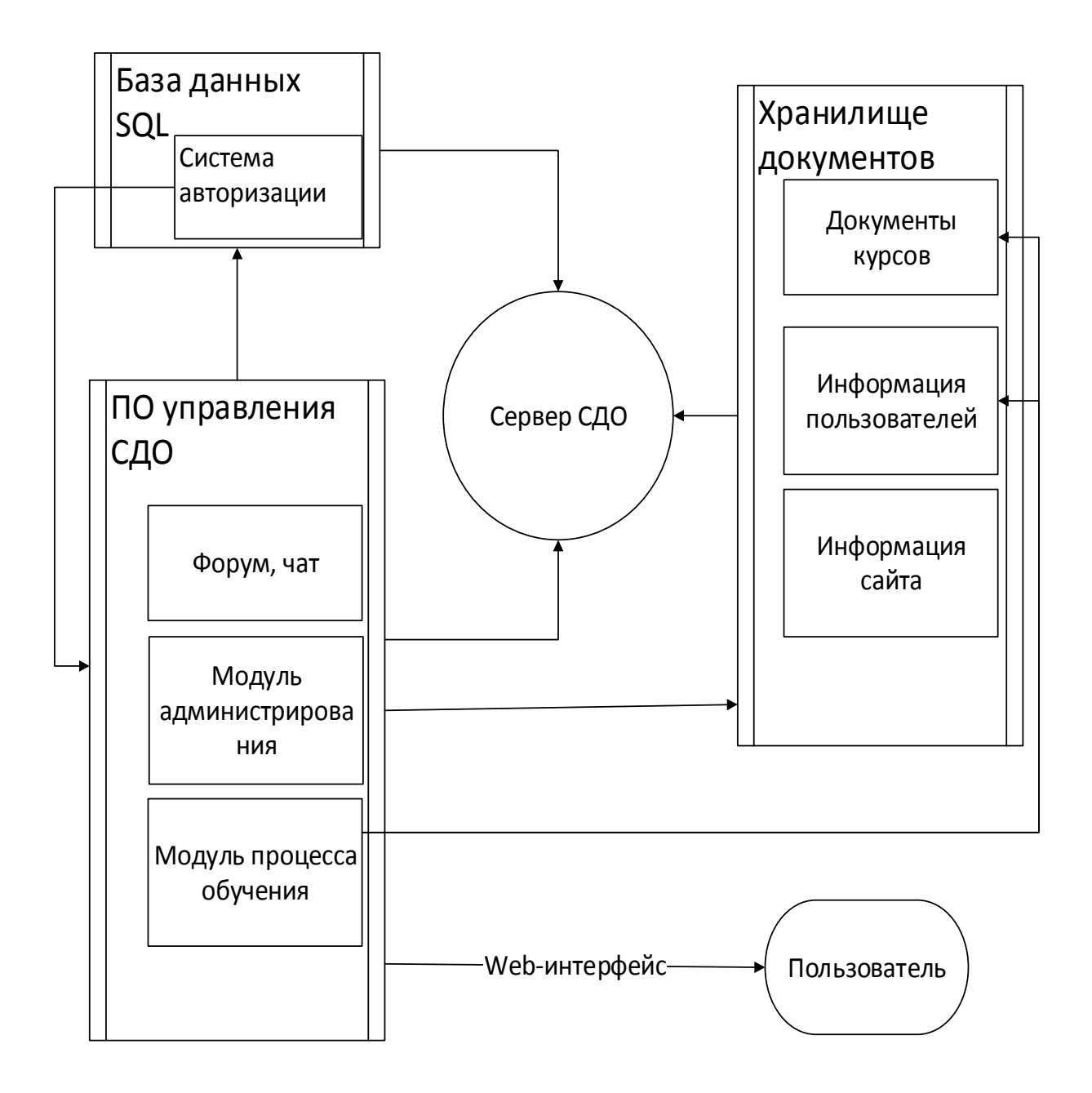

Рисунок 6 – Структура электронной системы дистанционного обучения

Методика работы в пользовательской части делится на следующие этапы:

- − вход на сайт;
- − авторизация пользователя с вводом уникального персонального «логина» и «пароля»;
- − деятельность с теоретическими материалами;
- − использование специализированной формы с целью отправки вопроса преподавателю, с возможностью прикрепления файла каждого вида;
- − проверка новостей, размещенным админом веб-сайта и педагогами, обучающими одобренного юзера;
- − безопасный вывод юзера из системы.

#### 2.3 Типы и формы дистанционного обучения

Существуют разные подходы к выбору модели дистанционного обучения. В основном выбор модели обучения происходит на основе практики, а не на теоретическом анализе.

Е.С. Полат выделяет шесть главных методов дистанционного обучения:

- − обучение экстерната;
- − университетское обучение;

университетское обучение, основанное на сотрудничестве нескольких вузов;

− обучение в специализированном образовательном учреждении;

− автономные обучающие системы;

неформальное, встроенное обучение на базе мультимедийных проектов.

Обучение экстерната. Данная модель характеризует получение образования в согласовании с экзаменационными условиями, с обучающимися

средних учебных заведений, таким образом стажеры, никак не могут посещать очные тренировочные занятия.

 Университетское обучение. Обучение проходит на базе одного университета. Ориентировано на учеников, обучающихся на основе новых информационных технологий (заочно или дистанционно).

Университетское обучение, основанное на сотрудничестве нескольких вузов. Подразумевает реализацию партнерства некоторых образовательных учреждений в подготовке учебных проектов заочного/дистанционного образования, то что дает возможность совершить их наиболее высококачественными и меньше дорогостоящими.

Обучение в специализированном образовательном учреждении. В данной модели подготовка подразумевается в специально сформированных целях заочного /дистанционного преподавания образовательных организациях, которые нацелены на исследование, разработку и реализацию мультимедийных направлений..

Автономные обучающие системы. Подготовка в рамках подсистем проводится полностью с помощью телевидения либо радио - программ, цифровых ресурсов на компакт - дисках, а кроме того дополнительных отпечатанных пособий.

Неформальное, встроенное обучение на базе мультимедийных проектов. Процесс нацелен на образование взрослых, которые не сумели окончить образование.

Таким образом в рассмотренной выше классификации, в моделях не выделяются его характеристики, регистрация которых считается базисной для проектирования методичной системы.

Некоторые создатели оценивают модели дистанционного преподавания, базирующиеся в сети Интернет, не только лишь в качестве транспортного средства, но и как образовательной сферы и гиперучителя.

#### 2.4 Основные требования к системам дистанционного обучения

Для организации электронного обучения большую роль играет выбор обучающей среды, которая будет обеспечивать организацию учебного процесса. К основным критериями выбора LMS\LCMS (LearningManagementSystem), считается:

− функциональность;

− надежность;

− стабильность;

− стоимость;

− поддержка SCORM;

наличие или отсутствие ограничений по количеству лицензий на слушателей (стажеров);

- − наличие средств разработки контента;
- система проверки знаний;
- − модульность;
- − удобство использования;
- − обеспечение доступа.

Функциональность означает присутствие в системе комплекта функций разного уровня, таких как чаты, форумы, исследование активности обучаемых, администрирование курсов и управление обучаемыми.

Надежность определяет практичность администрирования и простоту обновления контента в основе имеющихся стандартов. Практичность управления и защита от внешних воздействий оказывают большое влияние на отношение юзеров к системе и производительности её применения.

Стабильность означает уровень стабильности работы системы согласно отношению, к разным режимам деятельность и уровням активности пользователей.

Стоимость формируется из стоимости системы, расходов на внедрение, исследование направлений и сопровождение.

Наличие средств разработки контента. Интегрированный редактор учебного контента не только лишь упрощает исследование направлений, однако и дает возможность объединять в общем понятии просветительные использованные материалы разного направления.

Поддержка SCORM. Стандарт SCORM считается интернациональной базой обмена электронными курсами и дефицит в системе его помощи уменьшает мобильность и никак не дает возможность формировать дистанционные курсы.

Система проверки знаний. Дает возможность в режиме он-лайн дать оценку знаниям обучаемых. Как правило подобная система содержит в себе исследования, задачи и контроль активности обучаемых в форумах.

Удобство использования. При подборе новой концепции обучения следует обеспечить практичность её применения. Это значимый параметр, так как возможные учащиеся не станут применять технологию, которая кажется массивной либо формирует трудности при навигации. Разработка преподавания обязана являться подсознательно ясной. В учебном направлении должно быть простота поиска и меню поддержки, которое обязано быть легко передаваемым.

Модульность. В современных системах дистанционные курсы представляют собой набор блоков или микромодулей учебного материала, которые могут использоваться в других курсах.

Обеспечение доступа. Обучаемые никак не обязаны иметь преград для допуска к учебному проекту, связанных с их месторасположением, временем и местом, а кроме того с вероятными факторами, ограничивающими способности обучаемых (узкие функции организма, ослабленное зрение). Кроме того, применение технологий, которые поддерживаются узким диапазоном программного обеспечивания существенное уменьшает область возможных пользователей.

#### 2.5 Выбор технологий дистанционного обучения

В настоящее время существуют две основные ветки систем организации электронного обучения:

коммерческие LMS\LCMS;

свободно распространяемые LMS\LCMS.

Коммерческие LMS\LCMS

Данные системы представляют собой коммерческие разработки, ориентированные на использование в дистанционном обучении, либо в организации корпоративного, электронного и дистанционного обучения в рамках коммерческих организаций и учебных заведений. На отечественном рынке представлено несколько таких систем.

«iSpring» – разработчик программных продуктов для корпоративного обучения. iSpringSuite - это инструмент для быстрого обучения, созданный iSpring для разработки профессиональных курсов электронного обучения в PowerPoint со встроенными (или автономными) викторинами, опросами и взаимодействиями. Выход совместим с основными стандартами LMS (SCORM/AICC), а также есть возможность публиковать курсы специально для BlackBoardLMS. Поддерживается также новый формат xAPI (TinCan) для LRS. Вывод может быть сплошным SWF-файлом, EXE-файлом, HTML-страницей или ZIP-архивом. Кроме того, формат межплатформенного вывода (Flash + HTML5) позволяет просматривать публикуемый контент на любом современном устройстве.

"Битрикс: Управление сайтом" – CMS, которая получила обширное продвижение и значительную популярность. Продукт доступен в разных по мощности версиях, которые отличаются комплектом модулей. Комплект "Старт" стоит 199 у.е., а более современный "Бизнес" – 1699 у.е. Доступны версии, работающие не только лишь с MySQL, но и с Oracle, стоимость подобных редакций значительно больше. "Битрикс" отличается довольно серьезными возможностями, дозволяющими определять почти всевозможные

проблемы. Но исследование дизайна веб-сайта и его первоначальная настройка имеют все шансы осуществить только лишь дорогостоящие эксперты (никак не ограничиться здесь, к примеру, без РНР-разработчика программного обеспечения). Таким образом ведь концепция крайне взыскательна к ресурсам сервера.

"NetCat" - система разработана в 1999 году, на данный момент CMS выпускается в версии 2.3. Покупателям доступно три различных по набору модулей редакции – "Standart", "Plus" и "Extra", а кроме того что-то наподобие демоверсии, какую никак не нужно принимать всерьез -"SmallBusiness". Эта CMS кроме того довольно высокофункциональна, комфортна и элементарна в изучении. К абсолютно всем пакетам (за исключением "SmallBusiness") прилагается грамотная помощь согласно горячей телефонной линии и абсолютно всеми иными удобными для пользователей способами. При разработке веб-сайта и (в особенности трудного и многофунционального) необходимы старания разработчиков программного обеспечения (PHP и MySQL).

"inDynamic 2.3" - очень значительная по способностям и довольно комфортная CMS, но и стоимость её довольно возвышенна: базисная поставка доступна за 1100 у.е., расширенная – 1500-3500, а максимальная комплектовка системы модулями получится в 9000 (и больше) у.е. Как очевидно с широкого разброса стоимости, создатели данной CMS руководствуются раскладу  $\mathbf{B}$ работе  $\mathbf{c}$ заказчиком. индивидуальному предоставляя непосредственно подобную сборку, что нужна в любом конкретном случае. Веб-сайты, выстроенные в базе данной концепции, владеют рядом положительных сторон пред множеством иных с точки зрения поискового продвижения.

"Amiro.CMS" – сбалансированная и функциональная CMS, обладающая многочисленными крупными достоинствами, из числа каковых возможно охарактеризовать и полный степень контролирования над веб-сайтом посредством веб-сокет, высокий уровень юзабилити, ориентирование на

поисковую оптимизацию, низкая цена решений (от 90 до 499 у.е. за пакеты с разными комплектами модулей, при этом вероятны виды с арендой и помесячной оплатой). "Amiro.CMS" элементарна в эксплуатации и настройке (РНР-кодирование, однако предоставляет целый диапазон способностей согласно управлению вхождением веб-сайта. К минусам возможно причислить в таком случае, то что веб-сайт в основе Amiro.CMS возможно без затруднений переместить никак не в любой хостинг.

Система "Прометей" - данная программная оболочка, которая не только лишь гарантирует дистанционную подготовку и тестирование слушателей, но и дает возможность регулировать целую деятельность условного учебного заведения, то что содействует стремительному внедрению дистанционного обучения и переходу к просторному коммерческому применению.

Лидирующие позиции организации обучения "Прометей" обусловлены тем, что она соединила все без исключения элементы результативного преподавания:

передовые методики;  $\overline{\phantom{0}}$ 

 $\overline{\phantom{0}}$ новые технологии;

мощные средства управления.

На сегодняшний день СДО "Прометей" применяется разными учебными заведениями и корпорациями с России и государств СНГ. Интерфейс переведен на ряд государственных языков, из числа которых русский, казахский, узбекский, украинский, (латинский алфавит и кириллица) и английский.

В отличие от многочисленных иных программных продуктов, система обучения "Прометей" формально применяться в различных, в этом количестве учебных и муниципальных, организациях, так как имеет свидетельство "Росинфосерт" о согласовании требованиям, предъявляемым к программным средствам систем дистанционного преподавания нормативным важным документом СТУ 115.005-2001. Этот нормативный акт подписан вместе уполномоченными отвечающими личностями Министерства образования

Российской Федерации (управление информационных технологий в образовании) и Министерства РФ по связи и информатизации (Департамент информатизации). Стоимость базисного пакета с \$3000.

В современных условиях такие системы чаще всего используются в франчайзинговых компаниях и на базе коммерческих фирм. Использование таких систем не представляется возможным отечественными вузами по причинежестких аппаратных требований и высокой стоимости. Также коммерческие системы предоставляют ограниченное количество образовательных лицензий.

Кроме того, коммерческие системы дают ограниченное число образовательных лицензий.

Также, коммерческие концепции дают крайне ограниченные способности для расширения и масштабирования возможностей.

Свободно распространяемые LMS\LCMS

На базе рассмотрения существующих OpenSource систем LMS\LCMS выделены последующие: ATutor, Dokeos, Claroline, Moodle, LAMS, OLAT, Sakai, OpenACS. Главными критериями отбора является уровень тех поддержки системы и многоязыковое сопровождение.

ATutor (http://www.atutor.ca/) предполагает собою легко разносимую интернет-ориентированную организацию управления учебным контентом, исследованную с учетом идей доступности и адаптируемости. Администратор имеют все шансы модернизировать либо поставить Atutor за несколько минут, разработат личные стандарты дизайна системы. Учителя имеют все шансы быстро составлять, структурировать содержимое учебного использованного материала для проведения обучений on-line. Обучаемые функционируют с гибкой, адаптивной сферой обучения.

Claroline (http://www.claroline.net/)(Classroom Online) – платформа возведения веб-сайтов дистанционного обучения, разработанная с учетом пожеланий педагогов. Приложение было сделано в институте педагогики и мультимедиа католического института в Лувене. Продукт бесплатен и

Требует установки PHP/ MySQL /Apache. Система была доступен. протестирована в сфере MandrakeLinux 8.1, Windows 98 и NT с установленным EasyPHP. Она способна принять вплоть до 20000 обучающихся. Claroline дает возможность формировать задания, редактировать их содержание, управлять ими. Дополнение содержит генератор викторин, форумы, расписание, функцию разделения доступа к документам, интернет-каталог гиперссылок, концепцию контроля за преуспеваниями обучаемого, модуль авторизации.

Dokeos  $(http://www.dokes.com/)$  – программа построения веб-сайтов дистанционного обучения, базирующаяся на (fork) Claroline (версии 1.4.2.). Ветка предполагает собой потомство легко распространяемого программного продукта, сформированного с целью изменить приложение-оригинал в данных направлениях.

Dokeos – результат труда отдельных членов основной команды разработчиков Claroline, которые сделали способность изменения ориентации приложения. Данное ПО более подходит организациям, чем университетам. Claroline адаптирована для университетской среды, что выражается в большого количества учеников поддержке  $\mathbf{M}$ курсов. Dokeos. более ориентирован на подготовку профессиональной клиентуры и на персонал предприятия, организовать и выставить на продажу набор дополнительных сервисов для платформы. Название Dokeos относится к приложению и к сообществу, которое предлагает использовать набор различных сервисов к платформе: интегрирование контента, хостинг, разработка дополнительных модулей, техническая поддержка и т.д.

Dokeos имеет бесплатную лицензию Claroline GNU/GPL поскольку предполагает, что ветки подпадают под ту же лицензию. Оба приложения относительно похожи друг на друга, хотя некоторые различия в построении интерфейса, эргономике, функционале уже начинают появляться.

LAMS (http://www.lamscommunity.org). Спецификация IMS Learning Designбыла разработана в 2003 году в результате работы Открытого университета Нидерландов (Open University of the Netherlands – OUNL) по

языку образовательного моделирования «Educational Modelling Language» (EML), который описывает метамодель разработки процесса обучения.

В базе этой спецификации сформирована «Система управления последовательностью учебных операций» Learning Activity Management System (LAMS). LAMS дает возможность педагогам использовать визуальные ресурсы для разработки текстуры учебного процесса, разрешающие задавать очередность разновидностей учебной работы.

LAMS предполагает собою новое дополнение для формирования и управления дистанционными образовательными ресурсами. Она дает педагогу понятный сокет формирования образовательного подсознательно ДЛЯ контента, который может содержать в себе разнообразные персональные задачи, задачи для коллективный деятельности и фронтальную работу с командой обучаемых.

Moodle  $(http://model.org/)$  – дополнение, специализированное ЛЛЯ формирования online-уроков  $\mathbf{M}$ обучающих веб-сайтов. Проект был запланирован с целью распространения общественно - конструктивистского расклада в обучении.

Если резюмировать данный аспект подразумевает что, на основе ранее приобретенных знаний, могут приобретаться новые знания, когда обучаемый передает другими словами или объясняет другим полученные знания, процесс обучения будет эффективнее.

B случае есть при применении данного расклада таком менеджер опирается на опыт стажера, который подходит для усвоения необходимого материала, а не просто публикует и модифицирует информацию, которую необходимо усвоить стажер. Такой подход позволяет чтобы каждый участник процесса обучения мог поочередно быть учителем и учеником.

Moodle использует классических стиль обучения, что превращает систему в дополнение к презентационному обучению.

Так же система пригодна для создания сайтов с мульти язычным содержимым.

Moodle работает на всех компьютерах, где установлен PHP и можно запустить базу данных MySQL или PostgreSQL.

Web-сайт Moodle бесплатно оказывает качественную поддержку пользователям платформы. Этому способствует сообщество OLAT. Система разработана в 1999 году в University of Zurich, Switzerland, где она является основной образовательной платформой дистанционного обучения.

OpenACS (http://openacs.org) (Open Architecture Community System) система для разработки переносимых образовательных ресурсов. Является основой для многих университетов и компаний, использующих технологии электронного обучения.

Sakai (http://sakaiproject.org/) - онлайн система организации учебного образовательного пространства. Sakai системой с открытым исходным кодом, которая поддерживается сообществом разработчиков. В систему включена поддержка стандартов и спецификаций IMS CommonCartridge, SCORM.

Системы с открытым кодом решают задачи, что и коммерческие системы, но при этом у пользователей есть возможность доработки и адаптации конкретной системы к своим потребностям и образовательной ситуации.

#### 2.6 Сравнительная характеристика систем дистанционного обучения

Существует большое количество разных систем дистанционного обучения. Для сравнения и выявления системы, подходящей для создания курса корпоративного обучения «FitCurves» были выбраны и проанализированы используемые в высшей школе СДО:

- − «iSpringOnline»;
- Moodle:
- СДО «Прометей».

Система дистанционного обучения «iSpringOnline» облачная система обучения создана компанией iSpring, которая является одним из лидеров на мировом рынке программ для создания электронных курсов.

C момента основания компания ориентировалась на международный корпоративный рынок, а сейчас предлагает свои решения и в России. Сегодня iSpring — признанный эксперт в области разработки программ для электронного обучения.

СДО iSpringOnline проста в использовании и обладает интуитивно понятным интерфейсом, и отзывы пользователей это подтверждают. СДО удобно использовать совместно с редактором курсов iSpringSuite, который позволяет создавать интерактивные курсы, тесты и диалоговые тренажеры и затем в три клика загружать их в iSpringOnline. Оба решения имеют бесплатный 14-дневный ознакомительный период — начать обучать сотрудников можно сразу после регистрации аккаунта.

Описание iSpringOnline:

Доступность информации. На сайте iSpring есть база знаний с детальной информация о возможностях системы: 26 бесплатных обучающих видеоуроков, подробная техническая документация, а также множество статей в блоге. При желании можно найти ответ на вопрос на форуме или обратиться к разработчикам по телефону или электронной почте. Есть пробная 14-дневная версия, которая доступна сразу после регистрации.

Простота использования. Интерфейс относительно простой: сотрудники смогут без специального обучения быстро разобраться, как пройти курс или тест. Администратору системы также не потребуется дополнительно изучать техническую документацию, чтобы загрузить новые учебные материалы, добавить пользователей в систему или создать отчет.

Гибкость настроек. Вы можете изменить дизайн аккаунта: цветовую схему и логотип. Самостоятельно добавить новый функционал в облачную СДО невозможно. Сделать это можно лишь в частном порядке, заказав индивидуальное решение за отдельную плату.

− Управление учебным контентом. В облачное хранилище можно загрузить неограниченное количество учебных видеороликов, аудиозаписей, презентаций, изображений и готовых курсов в форматах SCORM 1.2, SCORM 2004, AICC и TinCan. С помощью iSpringSuite можно быстро создавать и публиковать в СДО интерактивные курсы, тесты и диалоговые тренажеры. Благодаря встроенному плееру и поддержке HTML5 учебные материалы корректно воспроизводятся как на компьютерах, так и на мобильных устройствах. Права доступа к учебным материалам гибко настраиваются. Есть возможность организовать продажу курсов онлайн.

− Управление пользователями. Администраторы системы могут добавлять и удалять пользователей, редактировать информацию о пользователях, а также объединять их в группы. Группировка позволяет назначать учебные материалы сразу большому количеству пользователей и формировать групповые отчеты. Добавлять пользователей в систему можно по email или с помощью импорта из CSV-файла. Можно синхронизировать списки пользователей между СДО и корпоративными базами данных. Есть опции для геймификации обучения: рейтинги, очки, бейджи, сертификаты. Нет календаря и расписания, позволяющих наглядно представлять планы обучения.

− Общение между пользователями. В рамках каждого курса можно писать комментарии и вопросы, а также обмениваться файлами. Есть платформа для проведения вебинаров. Создание отдельных форумов, чатов, блогов и опросов в системе не предусмотрено.

Статистика и отчеты. Одна из особенностей системы заключается в том, что она позволяет формировать 19 типов подробных отчетов по результатам дистанционного обучения. Однако в системе отсутствует возможность учитывать результаты очных занятий, а также нет конструктора, позволяющего создавать собственные формы отчетов.

Стоимость и лицензионная политика. В течение 14 дней можно бесплатно пользоваться триальной версией. Чтобы продолжить пользоваться

СДО, необходимо приобрести подписку. Минимальная стоимость годовой подписки составляет 56 000 рублей (50 пользователей). Стоимость программы для создания интерактивных учебных курсов iSpringSuite — 24 970 рублей. Есть скидки для учебных заведений (40%) и некоммерческих организаций  $(20\%)$ .

Во многих вузах РФ используется модульная объектно - направленная динамическая тренировочная сфера Moodle. Главной тренировочной единицей Moodle считаются учебные направления.

В рамках подобного направления возможно осуществить:

взаимодействие учащихся между собой и с педагогом. Для этого имеют все шансы применяться подобные компоненты равно как: форумы, чаты;

передачу познаний в электрическом варианте с поддержкой файлов, архивов, интернет-страничек, лекций;

проверку познаний и подготовка с поддержкой исследований и задач. Итоги деятельность учащиеся имеют все шансы отсылать в текстовом варианте либо в варианте файлов;

− совместную службу тренировочную и экспериментальную службу учащихся согласно конкретной проблеме, с поддержкой интегрированных элементов wiki, семинаров, форумов и пр.

Преимущества системы Moodle:

возможность бесплатного использования системы;

− возможность адаптации системы под специфику задач, необходимых для решения с ее помощью, так как системы распространяется в открытом исходном коде;

возможность решения проблем совместимости разработанных курсов с СДО и снижения стоимости разработки учебного контента, благодаря встроенных в систему средств разработки дистанционных курсов;

простая установка, а также возможность обновления при переходе на новые версии.

С поддержкой концепции дистанционного преподавания «Прометей» возможно создать в Онлайн институт и осуществлять дистанционную подготовку значительного количества слушателей, автоматизировав при этом полный академический оборот — от приема заявок вплоть до оценки о выдаче итогового сертификата.

Достоинства СДО «Прометей»:

− простота освоения и эксплуатации.

− вероятность применения технологии он-лайн-преподавания, базирующейся в инструктивной работе (In-TeamWorks);

высокая эффективность и масштабируемость согласно грани повышения количества юзеров и нагрузки;

10 разновидностей тестов, вероятность применения графики и мультимедиа в исследованиях;

возможность организации некоторых концепций в общую просветительную сферу;

− невысокие условия к ресурсам сервера и абонентных зон СДО;

− установка обычной СДО совместно с целым программным предоставлением исполняется в протяжение 1-го дня.

В таблице 1 показана сравнительная характеристика СДО.

Для разработки системы было выбрано программное обеспечение iSpringOnline.

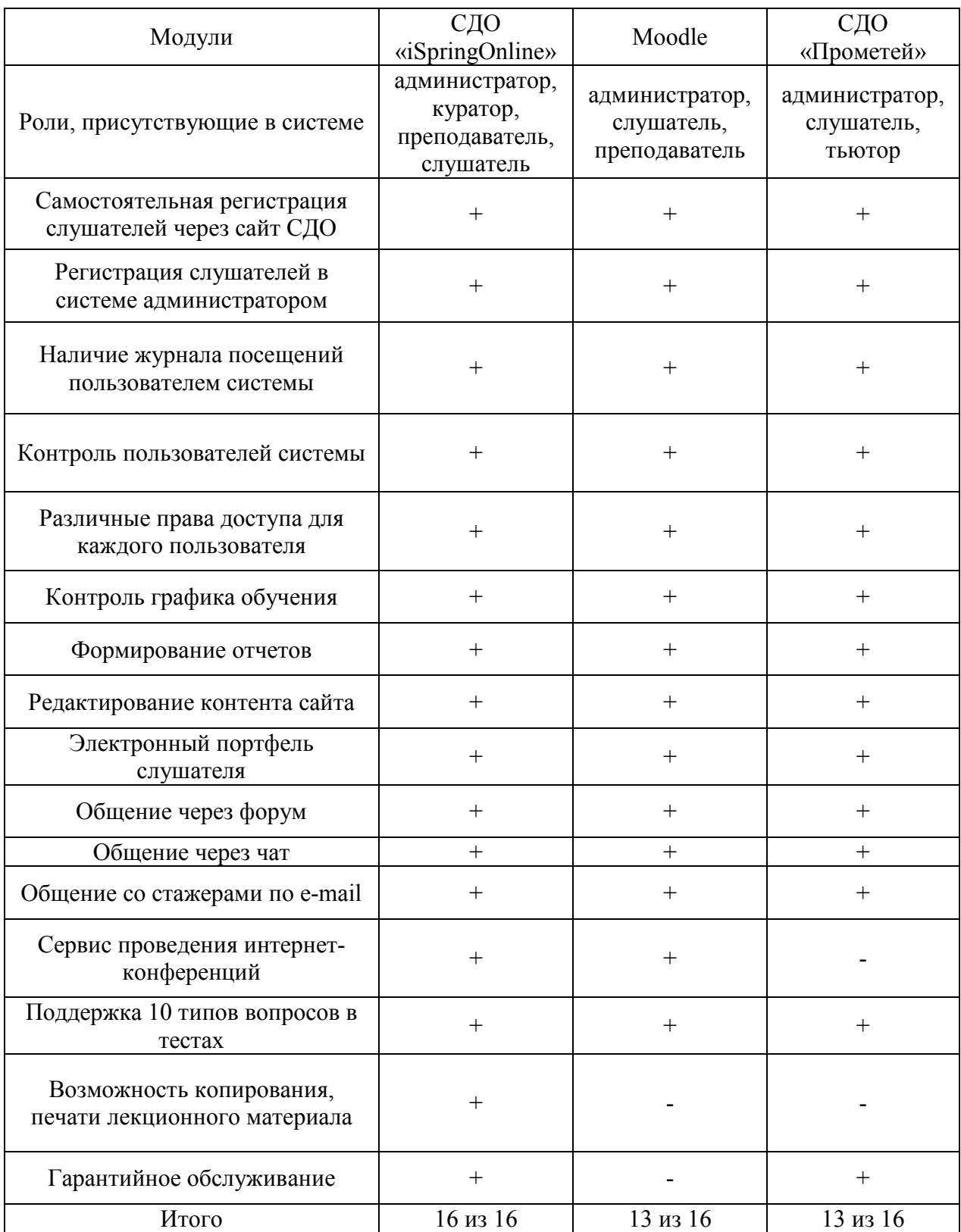

### Таблица 1 – Сравнительная таблица СДО

На сегодняшний день iSpringOnline несомненно одна из самых популярных СДО с открытым исходным кодом. iSpringOnline предлагает пользователю различные панели инструментов, возможность отслеживать

прогресс стажеров и поддержку мультимедиа. Система дает возможность создавать курсы, адаптированные под мобильные телефоны, и довольно дружелюбно относится к интеграции дополнений от сторонних разработчиков.

Для заработка на своих курсах, iSpringOnline имеет интеграцию с платежной системой PayPal, которая делает простым и понятным процесс оформления заказов и оплаты. Еще одним важным преимуществом iSpringOnline является сообщество пользователей. Также в СДОiSpringOnlineможно практически моментально получить ответы на большинство, интересующих вопросов, обратившись к онлайн базе технической поддержки.

Кроме того, сервис предлагает ряд готовых шаблонов, которыми вы можете воспользоваться, чтобы сэкономить время и не создавать курс с нуля.

Из сравнительного анализа технических характеристик данных систем, выделения наличия/отсутствия некоторых модулей, которые были отмечены как необходимые, следует, что использование модульной объектноориентированной среды Moodle или СДО «Прометей» будет наиболее эффективно в учебных заведениях.

В вопросе внедрения систем дистанционного обучения, была выбрана СДО iSpringOnline потому - что нам:

необходима отдельная система для обучения и тестирования партнеров или стажеров, которых нельзя добавить в корпоративную СДО;

необходимо в кратчайшие сроки организовать дистанционное обучение и тестирование сотрудников;

планируется, что курсы будут создавать внутренние эксперты;

учебные материалы должны корректно отображаться на мобильных устройствах;

администрировать систему будет сотрудник, который не является техническим специалистом.

Реализация Система дистанционного обучения для сотрудников сети компаний «FitCurves»

3.1 Система дистанционного обучения для сотрудников сети компаний «FitCurves»

Система дистанционного обучения для сотрудников сети компаний «FitCurves» – это необходимый проект для истории развития «FitCurves» в России. В связи с масштабным ростом сети фитнесс клубов стремительно расширяется штат рабочего персонала. Дистанционный курс поспособствует скорости обучения и уровня подготовки новых команд, соответственно в связи с этим ускорится темп развития новых клубов и повышение дохода бизнеса.

Курс создан по тетради инструктора ФитКервс. Цикл видео - уроков, необходимый для профессиональной подготовки и повышения квалификации рабочего персонала. Сеть фитнес клубов «FitCurves» проводит подготовку профессиональных тренеров и фитнес - инструкторов по собственной программе обучения. Обучение инструкторов состоит из двух ступеней: базовой подготовки и узкой специализации. Базовый курс сформирован из теоретического блока, где изучают основы анатомии, физиологии, диетологии и других дисциплин, на понимании которых строится организация и проведение тренировок. Планируется создать информационный портал, который будет содержать свыше 100 миниатюр, которые все вместе составят неформальную видео энциклопедию самой большой сети фитнес клубов.

Коммерческий проект. Он адресован в равной степени, как для владельцев фитнес – франшизы, желающих открыть новый клуб, набрать команду и обучить новых специалистов или расширить штат сотрудников, так и для повышения квалификации специалистов, работающих уже в сфере фитнес сети «FitCurves».

Цель проекта — автоматизировать и ускорить процесс корпоративного обучения, личностного и профессионального развития, что в итоге приведет к активному росту специалистов данной сферы и повышению темпа развития бизнеса.

В комплекс услуг образовательного проекта «FitCurves» входят:

− изготовление обучающих фильмов;

− обучение и сертификация на корпоративном тренинге Club-Camp для специалистов FitCurves (6 дней, 1–2 владельца и 4 тренера);

− обучение и сертификация на корпоративном тренинге для франчайзи FitCurves (5 дней, 1–2 владельца);

− материалы «Беспрерывная система обучения с FitCurves».

− создание информационных статей;

− проверка знаний, обучающихся путем проведения тестирования;

− интернет-реклама, сайты и интернетмагазины (проект LikenGo.ru);

− Производственные мощности:

− общая производственная площадь более 100 кв.м.;

− компьютерная техника;

− оптическая камера Optitrack;

3.2 Описание информационной системы обучающего курса «FitCurves»

Информационная система - это вся совокупная величина данных, циркулирующая в компании, порождаемая в ходе его работы и оказывающая воздействие на итоги работы. Информация существует: в электронном виде: в форме бумажных документов либо в варианте знаний и навыка работников. Организация подразумевает подсчет абсолютно всех видов данных, находящихся в компании в очевидном либо литофаническом варианте. Данные можно прослеживать и принимать решения на их основе. В ином случае

решения берутся в отсутствии интенсивного влияния такого рода данных, с учетом сформировавшейся практики либо цивилизованных традиций. Информация имеется вне зависимости **OT** того, доносится она ДО административного персонала либо никак не доходит, воспринимается им либо никак не принимается.

Информационная система содержит в себе не только лишь данные внутреннего характера, но и целую наружную информацию, оказывающую воздействие в работе компании. Сюда принадлежат стабилизирующее влияние края государственных организаций, сведения согласно товарным и  $\mathbf{c}$ экономическим рынкам. В информационной системе содержатся сведения с владельцев, поставщиков и потребителей.

На рисунке 7 показано описание информационной системы обучающего курса «FitCurves»

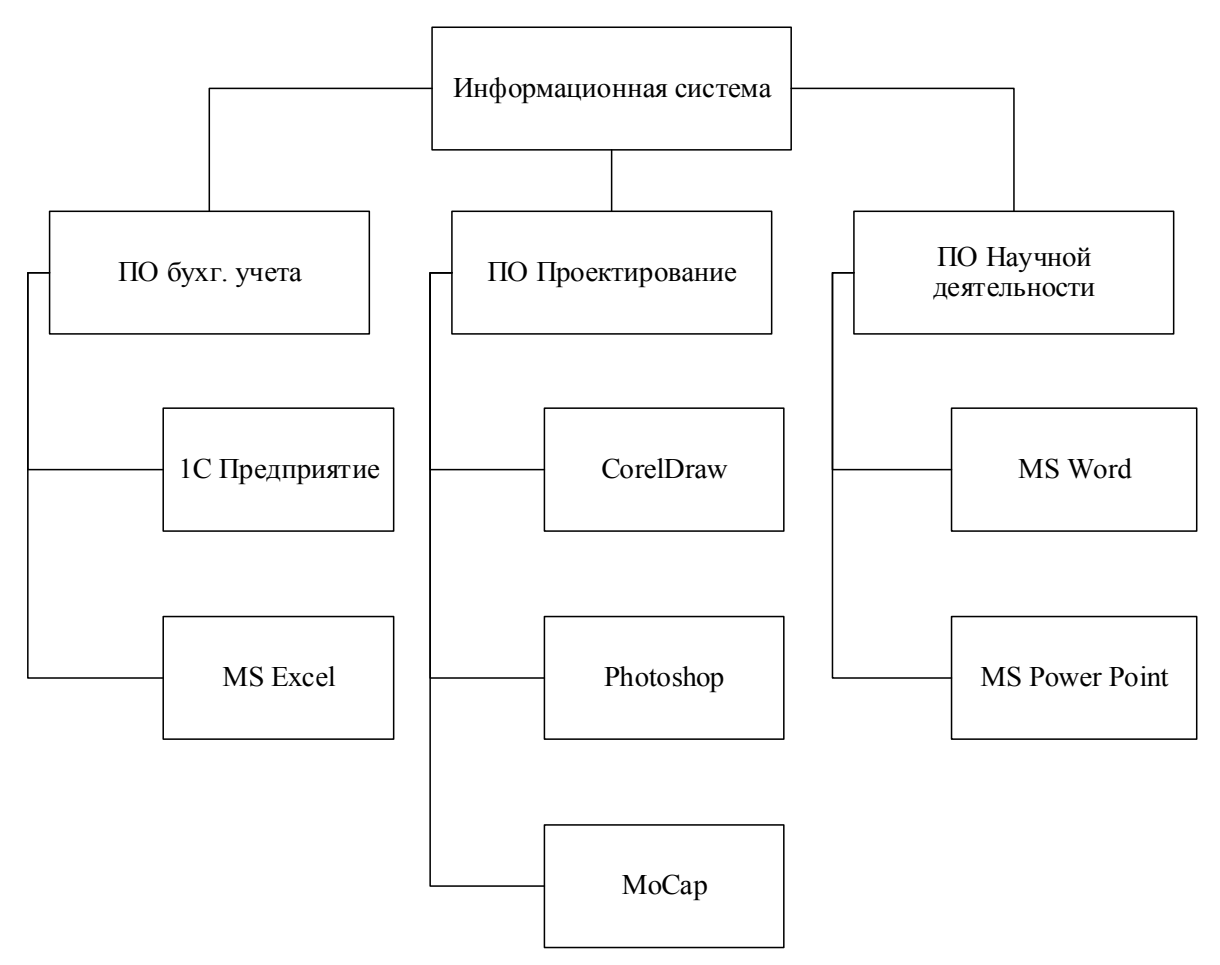

Рисунок 7 - Описание информационной системы обучающего курса «FitCurves»

В основе информационной системы «FitCurves» лежит разработка курса дистанционного обучения для сотрудников компании ФитКервс.

Информационная система делится на три основных фактора:

программное обеспечение бухгалтерского учета (1 С предприятие, MSExcel);

программное обеспечение проектирования (ISpring, CorelDraw, Photoshop, MoCap);

программное обеспечение научной деятельности (MSWord, PowerPoint).

Программное обеспечение бухгалтерского учета отвечает за продажи и финансирование данной системы.

Программное обеспечение проектирования выполняет функции создания видео уроков, рекламных баннеров и роликов, инфографики и разработку сайта.

Программное обеспечение научной деятельности отвечает за разработку качественного информационного потока.

3.3 Описание продуктов и услуг обучающего курса «FitCurves»

К продуктам и услугам обучающего курса «FitCurves» относится образовательный сайт для сотрудников сети компании ФитКервс. На рисунке 8 показано подробное описание продуктов и услуг обучающего курса «FitCurves».

Электронный курс предусматривает следующие виды деятельности:

- − регистрация пользователей;
- − работа с лекционным материалом;
- − прохождение тестирования;
- − получения домашних заданий;

− прохождение текущего и краевого контроля;

− получение сертификата о прохождении обучающего курса.

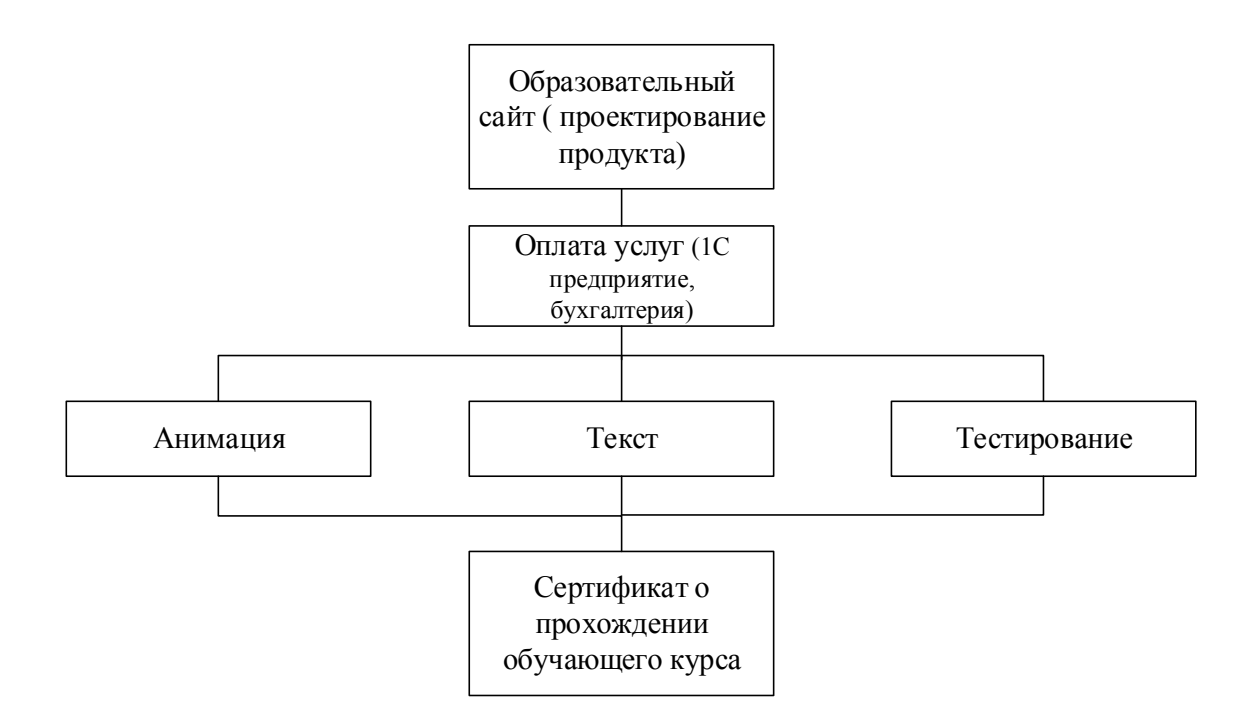

Рисунок 8 - Описание продуктов и услуг обучающего курса «FitCurves»

Для получения доступа к информационному коннекту, пользователь должен зарегистрироваться на сайте, выбрать необходимую область изучения (курс рассчитан для освоения трех действующих должностей («круговик» – стажер, фитнес инструктор, диетолог)), оплатить обучение. После приобретения обучающего курса клиент получает доступ к видео энциклопедии. Изучив тему, пользователь проходит тестирование.

В результате успешного прохождения тестов, ученик получает сертификат о прохождении дистанционного курса обучения сети компаний «FitCurves».

3.4 Выделение и построение дерева бизнес-процессов обучающего курса фитнесс - клубов «FitCurves»

Бизнес-процесс - это данный комплекс взаимозависимых и взаимодействующих типов деятельности (подпроцессов), преобразующих входы в выходы, показывающие значимость для покупателя.

Формализация бизнес-процессов производится в вертикальное описание бизнес-процессов, либо просто акцентирование абсолютно всех бизнеспроцессов банка в варианте иерархического перечня или горизонтальное представление бизнес-процессов, либо подробное представление бизнеспроцессов, обозначение связей (бизнес-логики) среди бизнес-процессов с дерева процессов.

На рисунке 9 видно, что для построения дерева бизнес-процессов обучающего курса фитнесс - клубов «FitCurves» я использовала вертикальную модель описания.

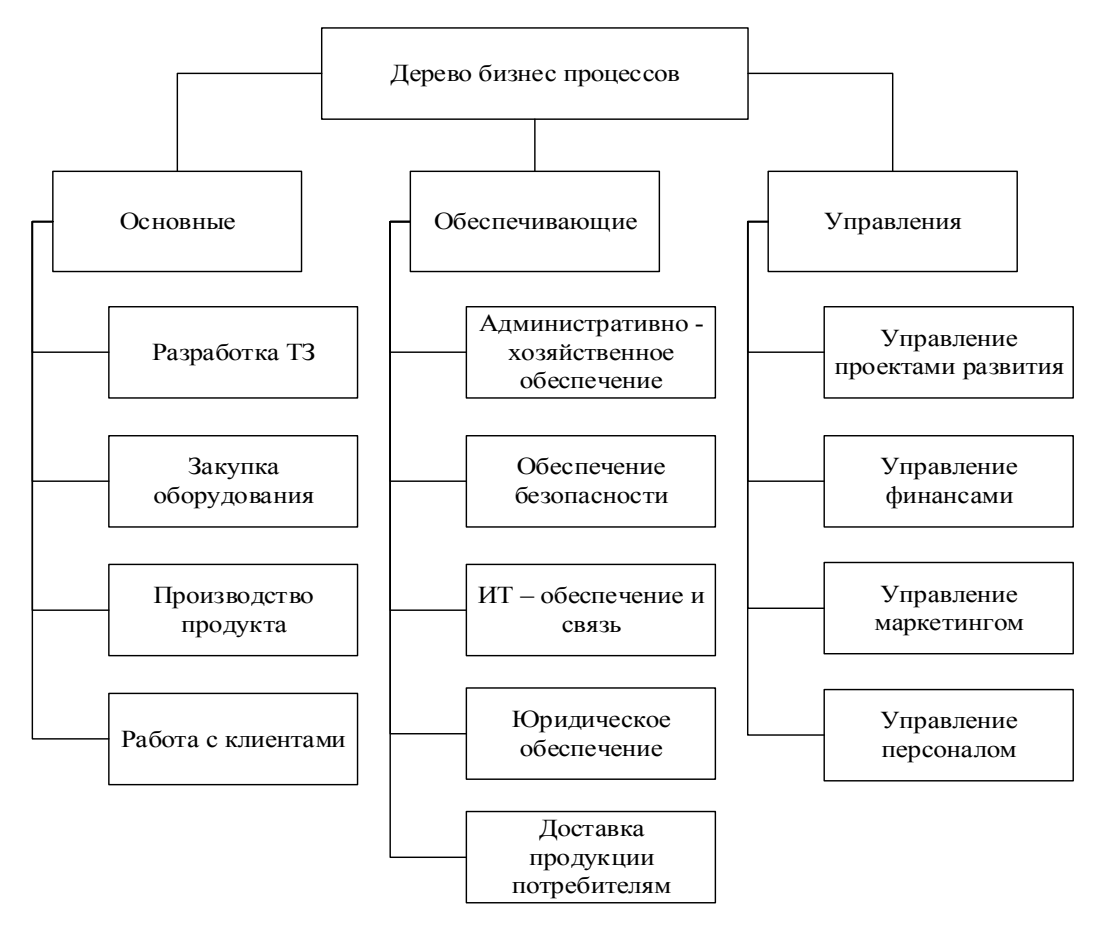

Рисунок 9 - Дерево бизнес-процессов обучающего курса «FitCurves»

Основные функции несут ответственность за качество коннекта, производство и обеспечение продукта.

К обеспечивающимся процессам относится функции обеспечения безопасности и конфиденциальности продукта.

Управленческие процеcсы способствуют оптимизации работы, финансированию и продвижению проекта.

Так же для проектирования обучающего курса «FitCurves» было разработано описание информационных потоков, выбранных бизнеспроцессов представленны на рисунке а.1.

Для описания информационных потоков было сформулировано древо бизнес процессов на рисунке б.1.

3.5 Технология создания электронного курса

На сегодняшний день имеется общая методология разработки электронных курсов, которая включает в себя следующие этапы:

предварительный;

− подготовительный;

− основной;

итоговый.

Предварительный этап. На данном этапе исполняется выбор учебной дисциплины и определение целей обучения, уровня сложности и содержания теоретического материала.

Подготовительный этап. На данном этапе исполняется формирование согласно по выбранному курсу, сбор и подготовка графического материала.

Основной этап. На данном этапе преобразуют текстовый формат лекций в гипертекстовый, размещают в тексте графические элементы и картине , а кроме этого настраивают систему навигации согласно курсу.

Итоговый этап. На данном этапе на сервере дистанционного обучения размещают разработанный курс.

С учетом особенностей дисциплин необходимых для изучения программы «FitCurves» были выделены следующие этапы процесса разработки

электронного курса:

проектирование курса (разработка последовательности изучения материала, формирование контрольных блоков, проектирование содержания курса);

наполнение курса (составление и формирование видео, лекций по темам, разработка практических заданий, тестовых вопросов и подбор программного обеспечения);

практическое осуществление курса в СДО iSpringOnline;

− регистрация слушателей на курс настройка параметров курса.

На первоначальном периоде были выделены основные модули и определено сущность каждого модуля. В итоге выделено три модуля:

− программа FitCurves.

− программа питания.

− персональное сопровождение.

Помимо этого, на этом этапе были установлены основные виды деятельности слушателей курса. Электронный курс предусматривает следующие виды деятельности:

работа с лекционным материалом;

− прохождение тестирования;

− получения домашних заданий;

− прохождение текущего и краевого контроля.

На втором этапе для каждой рубрики были составлены видео - лекции, глоссарий, презентации, составлены вопросы, тесты и подобраны дополнительные задания. На данном этапе осуществлялась адаптация и доработка к требованиям корпоративных технологий обучения методических и учебных материалов курса «FitCurves», разработанного для сотрудников компании.

Обучающий курс делится на темы. Каждая тема включает в себя содержательную и методическую части. Содержательная часть - это дистанционная видео выступление, которое в отличие от обычных лекций

предполагает собой донесение информаций в общедоступных условиях видео формата, доступного  $\mathbf{K}$ усвоению, a краткий конспект. который демонстрирующий стажеру структуру осваиваемого содержания, проблемные места темы и поясняющий, иерархию категорий и понятий, на что нудно обязательно обратить внимание, так же каким образом лучше изучить материал и т.д. Методическая часть содержит цель и задачи изучения определенной темы, методические рекомендации по изучению материалов.

На третьем этапе осуществлялась реализация спроектированного курса в системе «ISpring»: создание основных интерактивных элементов курса, загрузка ресурсов, настройка курса и т.д.

На четвертом этапе в системе «ISpring» были зарегистрированы слушатели, сформированы организационные группы и зарегистрированы на kypc.

#### 3.6 Установка и настройка необходимого программного обеспечения

Программное обеспечение с целью поддержки дистанционного обучения, а в частности система дистанционного обучения «Ispring», сервере дистанционного обучения. устанавливается на Менеджерыразработчики курсов и слушатели взаимодействуют с помощью браузера.

Для комфортной работы программное обеспечение, необходимо важно для реализации электронного курса (платформа «Ispring») было установлено на локальном компьютере офиса. Подобное решение разрешило создавать электронные курс, не применяя подключение к сети, а так же не расходуя сетевой трафик. В дальнейшем благодаря возможностям «ISpring» готовый обучающий курс можно экспортировать и расположить на сайте.

Система «ISpring» строго обязана работать под управлением webсервера, поддерживающего PHP. Кроме этого, для «ISpring» необходимо использовать сервер баз данных MySQL версии не ниже 4.1.16, или PostgreSQL минимальной версии - 7.4 (рекомендуется 8.0).

В этом случае был определен симулятор сервера Denwer. Denwer - это набор дистрибутивов (Apache+SSL, PHP5 в виде модуля, MySOL5. phpMyAdmin и т.д.) и программная оболочка, которые следует применять для отладки сайтов на локальном компьютере в отсутсвие потребности выхода в Интернет.

Оба программных продукта - «ISpring» и «Denwer» считаются быстро и легко распространяемыми программами, поэтому их бесплатная установка абсолютно легальна.

Для установки и настройки необходимого программного обеспечения необходимо:

установить пакет «Denwer» - файл Base New.exe - набор Apache +  $php + mySQL$ , необходимый для работы ISpringOnline. Инсталляция пакета русифицирована и не представляет проблем.

запустить «Denwer» и проконтролировать его работоспособности с помощью тестовой страницы.

создать базу данных с именем «ISpring», используя специальную утилиту, ссылка которой находится на странице localhost. После чего необходимо задать имя пользователя и пароль, которые затем запросит ISpringOnline при установке. Остановить «Denwer» и в последующем создать в каталоге z:\home\ каталог «ISpring», в нем - каталог www. Далее необходимо распаковать в вновь созданный каталог содержимое файла «ISpring» Onlineweekly-19.zip.

распаковать папку, находящуюся в архиве ru utf8.zip в каталог Z:\home\iSpring Online\www\lang.

запустить Denwer. Запустить Интернет-браузер и затем ввести в строке для адреса <http://iSpring Online>. При этом запуститься инсталлятор iSpringOnline. Необходимо строго следовать инструкциям по установке системы и помнить, что параметры настройки системы можно изменить позже.

#### 3.7 Практическая реализация электронного курса «FitCurves»

При создании курса необходимо определить, к какой именно категории будет относиться данный курс, если подходящей категории не существует , то необходимо создать ее. При организации дистанционных курсов для подготовки профессионалов компании Фиткервс, имеет смысл группировать их в категории по признаку принадлежности одной тематики. По этой причине в первую очередь, прежде чем создавать курс «Фиткервс» было создано три категории «Программа FitCurves», «Программа питания» и «Персональное сопровождение». С целью формирование новейшей категории необходимо в блоке Администрирование выбрать пункт меню «Курсы - Добавить/редактировать курсы». В этом курсе в дальнейшем будут создаваться модули, каждый из которых в свою очередь состоит из различных элементов.

На странице «Категории курсов» перечислены все имеющиеся категории, по умолчанию в ISpringOnline сформирована лишь одна категория - «Разное». При нажатии кнопки «Добавить категорию» открывается страница «Добавить категорию», в которой нужно ввести название категории в необходимое поле.

При добавлении категории, можно сформировать краткое описание категории в окне текстового редактора. В последующем в созданные категории можно вносить изменения, переименовывать категории, делать их подкатегориями других категорий, удалять, передвигать категорию выше/ниже в списке категорий, делать название категории невидимым для стажеров.

Для формирования курса необходимо в блоке Администрирование выбрать пункт меню «Программы обучения» – «Новая программы обучения», в открывшейся странице «Категории курсов» выбрать категорию, в которой предполагается создать курс и далее нажать кнопку «Добавить курс». Пункт меню «Программы обучения» показан на рисунке 10.

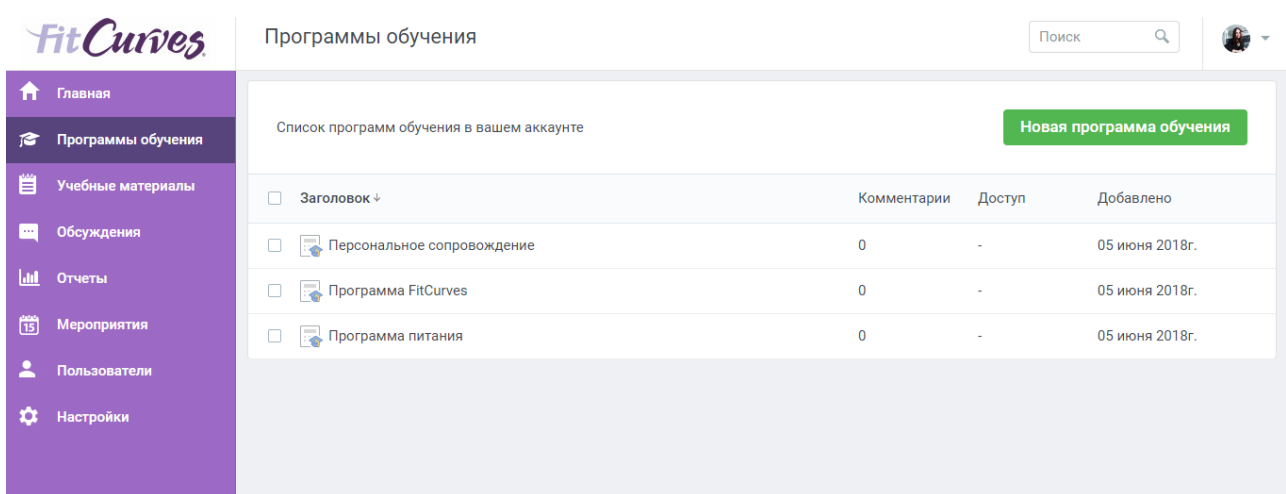

Рисунок 10 - Пункт меню «Программы обучения»

На странице «Управление программой обучения» нужно заполнить все обязательные поля «Полное имя курса» и «Короткое имя курса», и необходимо выбирать подходящие настройки. Полное название созданного курса - «FitCurves». Наиболее комфортным форматом организации курса в нашем случае является формат «Структура» - организация курса по темам. Заполнение остальных полей не является обязательным (по желанию) - «ISpring» по умолчанию присваивает наиболее подходящие значения всем характеристикам курса. На рисунке 11 показано меню пункта «Редактировать программу обучения».

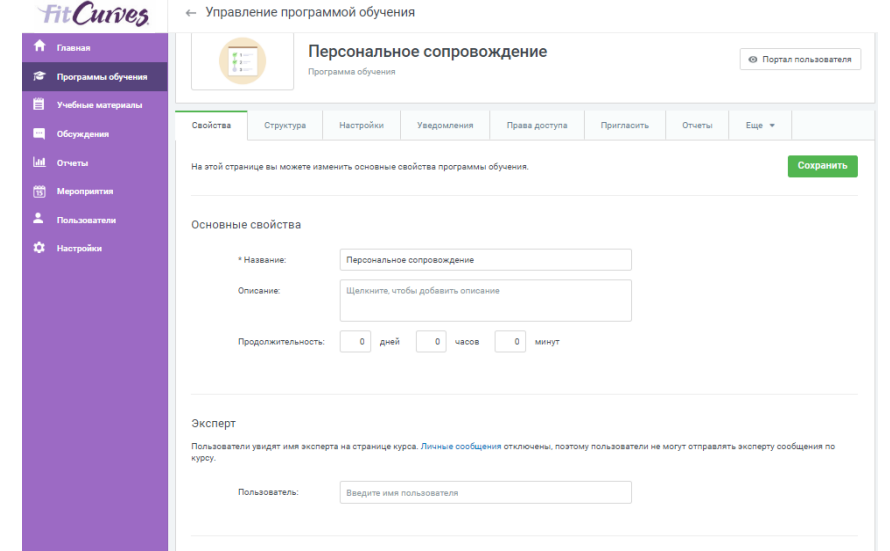

Рисунок 11 – Меню пункта «Редактировать програму обучения»

Наполнение курса осуществляется на главной странице созданного курса, в режиме редактирования.

При формировании нового курса в него автоматически включается только новостной форум. В дальнейшем так же могут формироваться собственные форумы, с целью взаимодействия стажеров и кураторов курса. СДО «ISpring» обладает большим выбором элементов курса, которые могут быть использованы для создания курсов любого типа. Все без исключения инструменты «ISpring» с целью формирования курса можно разделить на статические (ресурсы курса) и интерактивные (элементы курса).

К ресурсам принадлежат: Текстовая страница, Ссылка на файл или вебстраницу, Веб-страница, Ссылка на каталог, Пояснение.

Интерактивными элементами являются элементы Лекция, Задание, Тест, Глоссарий, Форум.

Для любого курса система «ISpring» создает отдельный каталог, в который можно загружать файлы и сохранять созданные в системе ресурсы курса –видео лекции, PDF-документы, текстовые и веб-страницы, рисунки, презентации и т.д. Доступ к корневой папке курса осуществляется с главной страницы курса. Общая часть созданного курса включает рабочую программу курса, содержащую все необходимые сведения о структуре и содержании курса, а также методические рекомендации для слушателей курса. Так же в вводной части содержаться сведения о графике прохождения ключевых мероприятий курса.

Рабочая программа и график прохождения курса включают в себя элементы сложные для форматирования - таблицы сложной структуры, поэтому в качестве формата указанных документов был выбран формат PDF.

Для загрузки нужного файла следует переключится в пункт меню «Учебные материалы» в режиме редактирования курса. Далее необходимо выбрать папку в соответствии с названием курса и нажимаем кнопку «Добавить…» далее выбирается тип загружаемого ресурса. После выбора ресурса система перейдёт на страницу редактирования ресурса, где

необходимо заполнить поля формы управления ресурсом. Важным для заполнения является поле «Название». Ссылка на конкретный ресурс устанавливается в специальном окне, открывающемся нажатием кнопки «Загрузить файл». Окно пункта «Загрузить файл» показано на рисунке 12.

Общая часть сформированного курса кроме того включает в себя глоссарий - перечень основных ключевых терминов и определений, использованных в данном учебном курсе.

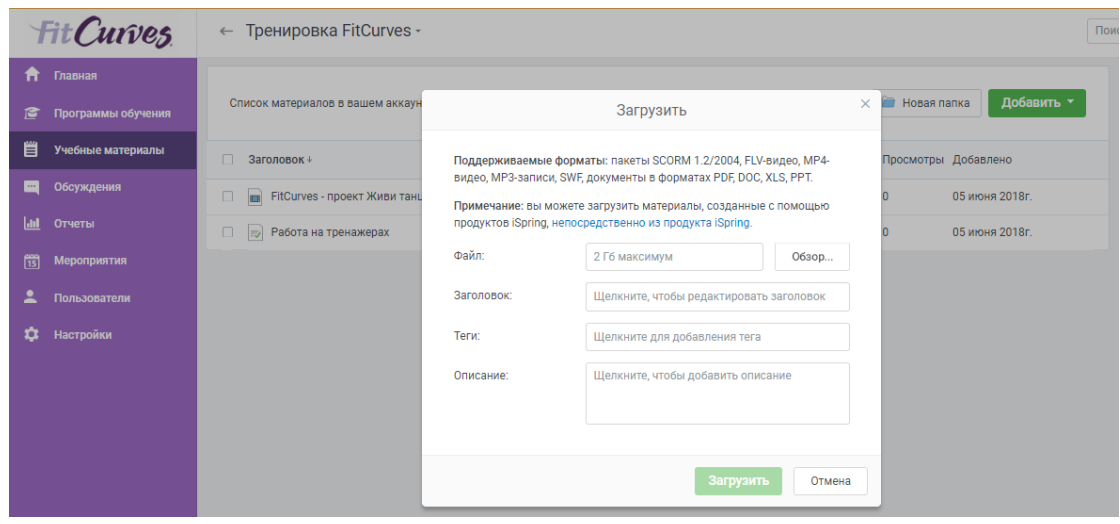

Рисунок 12 - Окно пункта «Загрузить файл»

Глоссарий общего раздела является главным. Главный глоссарий может быть только один на курсе и может только редактироваться разработчиком курса. Вторичных глоссариев, которые потом могут быть импортированы в главный глоссарий, несколько в созданном курсе. Они добавляются к темам курса, где они могут быть уместны. Учащиеся имеют возможность добавлять, изменять или редактировать термины вторичного глоссария.

Глоссарии формируются посредством выбора пункта Глоссарий в выпадающем списке раздела курса «Добавить элемент курса…». На странице создания глоссария заполняются обязательные поля Название, Описание, а также поле Записей на страницу. Поле Записей на страницу, определяет количество слов и определений, которые учащиеся смогут увидеть на странице при подключении глоссария. Важно для юзеров установить меньшее

количество подгружаемых определений. Если ограничить загружаемые записи до 10 или до 15 на страницу, то загрузка страниц будет происходить намного проще и быстрее. Если не определите данное число, то система будет долго загружать все определения. Значение и важность остальных параметров глоссария можно изменить при необходимости. По умолчанию все создаваемые глоссарии являются вторичными. При создании главного глоссария курса для параметра Тип глоссария было выбрано значение Главный глоссарий.

После установленных характеристик глоссария и его создания добавляются слова и определения. Для добавления новых фраз в созданный глоссарий важно с помощью кнопки «Добавить новую запись» перейти на соответствующую страницу.

На странице добавления новой записи нужно заполнить обязательные поля Слово и Определение. Каждая запись в глоссарии должна иметь связанный список ключевых слов - синонимы новой записи. Данный список ключевых слов указывается в поле Ключевое (ые) слова. Для того, чтобы создаваемая запись была связана автоматически в пределах курса, включается переключать «Эта запись будет автоматически связана».

Кроме указанных ресурсов каждый из модулей созданного курса включает в себя такие интерактивные элементы как видео - лекция, задание, тест.

Для формирования занятия в режиме редактирования курса в открывающемся списке «Добавить элемент курса…» следует выбрать элемент «Лекция». Далее в открывающейся странице «Добавление лекции» необходимо указать название лекции и при необходимости изменить настройки, выставленные по умолчанию. На рисунке 13 показан «Список материалов в аккаунте» курса. Неотъемлемой целью для заполнения в данной форме является поле «Название». Все созданные без исключения занятия не являются тренировочными и результаты их прохождения закрепляются в общем зачете.

| <b>FitCurves</b>                         | ← Тренировка FitCurves -                               |             |        |              |                     |
|------------------------------------------|--------------------------------------------------------|-------------|--------|--------------|---------------------|
| Ħ.<br>Главная<br>Программы обучения<br>C | Список материалов в вашем аккаунте                     |             |        | Новая папка  | Добавить *          |
| 肖<br>Учебные материалы                   | $\Box$<br>Заголовок +                                  | Комментарии | Доступ |              | Просмотры Добавлено |
| Обсуждения<br>m                          | FitCurves - проект Живи танцуя<br>$\Box$<br><b>STR</b> | $\bf{0}$    | ×.     | $\mathbf{0}$ | 05 июня 2018г.      |
| $h$<br>Отчеты                            | <b>Paбoтa на тренажерах</b><br>$\Box$                  | $\bf{0}$    | ×.     | $\bullet$    | 05 июня 2018г.      |
| 筒<br>Мероприятия                         |                                                        |             |        |              |                     |
| ≞<br>Пользователи                        |                                                        |             |        |              |                     |
| α<br>Настройки                           |                                                        |             |        |              |                     |

Рисунок 13 - «Список материалов в аккаунте»

В пункте «Управление материалом» изображённом на рисунке 15 мы создаём аспекты лекции. При сохранении элемента Лекция открывается страница, на которой можно увидеть, что предлагается три варианта начала заполнения лекции:

- импортировать вопросы
- добавить карточку-рубрикатор
- добавить страницу с вопросами
- − доступ к лекции
- − эксперт.

Импортировать вопросы - позволяет Вам дополнить страницу различными вопросами, которые записанные в различных форматах.

Добавить карточку-рубрикатор - позволяет добавить страницу с оглавлением лекции. Переходы на страницы лекции используются для навигации по занятию. Переходы дают возможность выбора обучающимся, каким образом пройти материал занятия.

При добавлении страницы с вопросами мы подразумеваем добавление стандартной страницы лекции. Эти страницы состоят из информации, вопросов, ответов и переходов к другим страницам.

В пункте «Доступ к лекции» мы выбираем виды доступа.

Эксперт. Юзеры могут увидеть имя эксперта на странице курса, так же они могут отправлять эксперту личные сообщения по курсу..

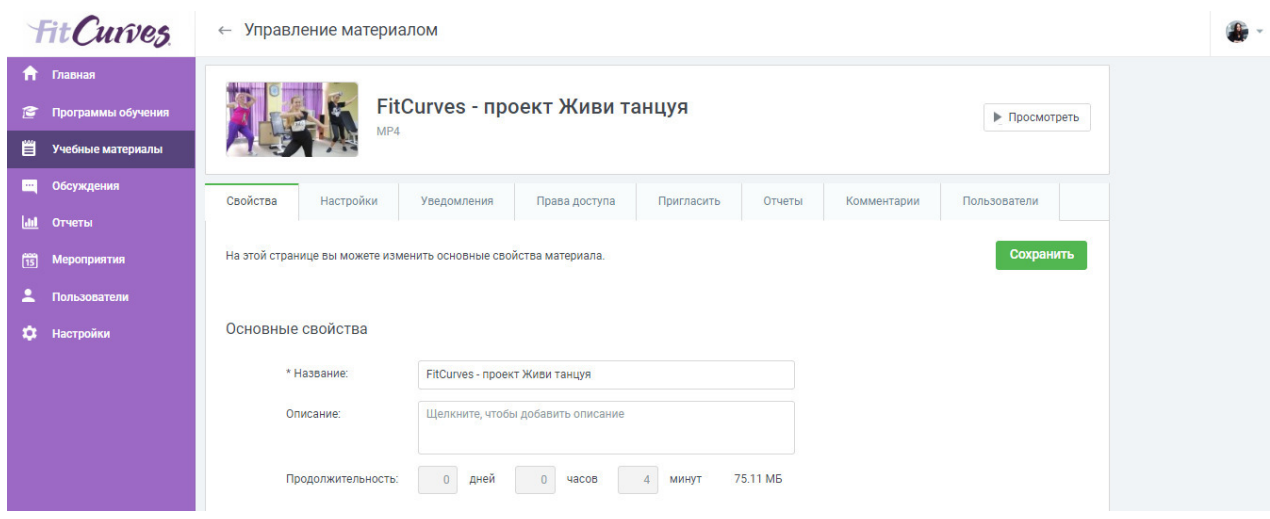

Рисунок 14 - Пункт «Управление материалом»

Любая разработанная лекция включает карточку-рубрикатор и ряд страничек с задачами. При добавлении карточки-рубрикатора заполняются поля «Заголовок странички» и «Сущность страницы». Названия сформированных лекций соответствуют темам обучений. В содержании сформулированы главная задача и вопросы занятия.

Число страничек с вопросами в любой лекции отвечает числу рассматриваемых задач в проекте лекции. При добавлении страницы с вопросами следует определиться с разновидностью вопроса. Всего возможны 6 вариантов вопросов. В окне формирования страницы заполняются поля "Заглавие страницы и "Содержание страницы. В содержание страницы записывается определенная часть лекции, в нашем случае вопрос изучаемой темы, что завешается вопросом. В случае если обучаемый даст верный ответ, ему будет выведена следующая страница, включающая учебный использованный материал. В случае неверного решения станет выведен соответствующий комментарий и выполнен возврат в начало страницы. Итог прохождения обучения оценивается и закрепляется.

Уже после формирования абсолютно всех страниц лекции с вопросами настраивается страничка с оглавлением, т.е. рубрикатор. Целью данной страницы карточки-рубрикатора в режиме редактирования заполняются поля

«Описание 1», «Описание 2» и т.д в котором указывается название первой странички лекции, и организуются переходы в надлежащие странички лекции. Для того чтобы можно было завершить лекцию в качестве последнего перехода задается ссылка «Конец урока».

Значительная часть рассматриваемого курса содержит прикладной характер и подразумевает реализацию фактических задач. Решением данной задачи в системе «ISpring» является элемент курса «Задание». «Задание» - это легкий и тактичный способ, разрешающий создавать и формировать разнообразные интерактивные задания для работников и стажеров, привлекая, этим, их в процесс обучения. Задания дают возможность реализовать контроль уровня освоения теоретического использованного материала и способность применять приобретенные знания для решения фактических вопросов. Любое задание включает описание задачи и обозначение места, в которых обучающимся необходимо вложить свои работы. Образец файла с итогами исполнения задачи находится в зависимости с осматриваемой проблемы и способен обладать единственный с последующих форматов: txt, doc, xls, jpg, pas. Помимо этого, задачи, произведенные с поддержкой проектов ALGO2000 и FCEditor обладают форматы pst и fml в соответствии с этим. Любое упражнение свое время выполнения.

Элемент «Задание» формируется посредством подбора надлежащего пункта в выпадающем списке «Добавить элемент курса...»

В окошке «Добавить задание» указываются наименование задания, представление задачи, сроки сдачи, шкала оценок, а кроме того тип задачи. В «ISpring» можно применять четыре вида задания - в виде текста, в варианте нескольких файлов, в виде файлов за исключением веб-сайта. Для выполнения задачи в нашем случае подразумевается ответ в виде одного либо нескольких файлов, которые учащиеся обязаны отправить в поставленные сроки. Само представление задания станет скрыто от стажеров вплоть до даты его начала. Помимо этого, фиксировано разрешение в несколько попыток - учащиеся могут исправить неправильный ответ, отправив новый.

Конфигурацией переходного и рубежного контроля в обучающем курсе «FitCurves» считается тестирование. Для формирования тестирования в СДО «ISpring» используется элемент «Тест». Раскрывающаяся при выборе этого компонента модель формирования теста дает возможность определить настройки тестирования. Для любого теста возможно настроить такие характеристики как «Название», «Описание», время начала и окончания этапа испытания, лимитирование согласно времени, последовательность вопросов и ответов, число попыток, способ оценивания и т.д. Все образованные в рамках направления тесты имеют ограничение согласно длительности выполнения. Промежуточные тесты согласно отдельным темам стажеры направления имеют все шансы проходить несколько раз, при этом итоговым баллом станет наилучшая оценка из всех попыток. Итоговые тесты возможно пройти только лишь однократно.

Вопросную базу в системе «ISpring» можно наполнять двумя способами:

- формирование вопросной базы средствами системы «ISpring»;

- формирование вопросной базы с поддержкой импорта.

Формирование вопросной базы средствами системы «ISpring». С помощью страницы для внедрения и редактирования тестовых вопросов. На этой странице для любого вопроса следует определить категорию, вид, сам вопрос и варианты ответов.

Формирование вопросной базы с поддержкой импорта Формирование вопросной базы с поддержкой импорта. Система «ISpring» поддерживает огромное число разных форматов описания, более подходящим считается формат GIFT. Данный способ заполнения вопросной базы значительно легче. Однако и он имеет собственные минусы: во-первых, отсутствует способности ввести изображение (иллюстрацию, формулу) в создаваемый вопрос, в-вторых, отсутствует возможности пользоваться определенными видами вопросов, которые учтены в интегрированной вопросной базе, а именно вычисляемый, случайный в соответствие, описание и приложенные ответы.

В нашем случае вопросная база создана вторым способом с помощью

текстового процессора MSWord. Использование редактора Word существенно ускоряет создание тестовых вопросов, так как в нем можно легко копировать вопрос в буфер обмена, а потом несколько раз вставлять его, внося нужные исправления. Кроме того, выбранный подход позволяет подготавливать вопросы на локальном компьютере, не требуя установки ISpring и подключения к Интернету. Затем созданная база была дополнена отдельными вопросами, содержащими графику и формулы.

Создание вопросной базы с помощью текстового процессора MSWord состоит из следующих этапов:

создание файла MSWord на основе специального шаблона ISpring v09 FullRussion.dot.

создание тестовых вопросов и экспорт их в формат GIFT.

импорт в разрабатываемый курс вопросов из файла в формате **GIFT** 

Для добавления вопросов средствами системы ISpring довольно открыть сформированный тест и в выпадающем перечне «Создать» новый вопрос выбрать необходимый тип вопроса.

В окошке создания вопроса указываются группа вопроса, название вопроса, содержание и варианты решений.

Для обсуждения выполненных домашних заданий в курсе учтены форумы. Для формирования форума следует в списке компонентов направления подобрать элемент «Форум»

В окне редактирования характеристик форума следует определить наименование форума, вид, текст введения, наибольший размер вложений

Для опубликования выполненных заданий, ДЛЯ последующего обсуждения, любой участник обязан будет сформировать собственную тему в форуме. По этой причине более оптимальным видом форума считается вид «Стандартный форум для общих обсуждений».

После формирования форума любой участник сумеет сформировать собственную свою тему и сохранить отзывы в форумах иных соучастников.

### 3.8 Создание участников и настройка параметров курса

Для использования разработанного курса необходимо:

- − Установить все настройки курса;
- Зарегистрировать всех участников курса и назначить им роли.

На рисунке 15 показан пункт меню «Пользователи».

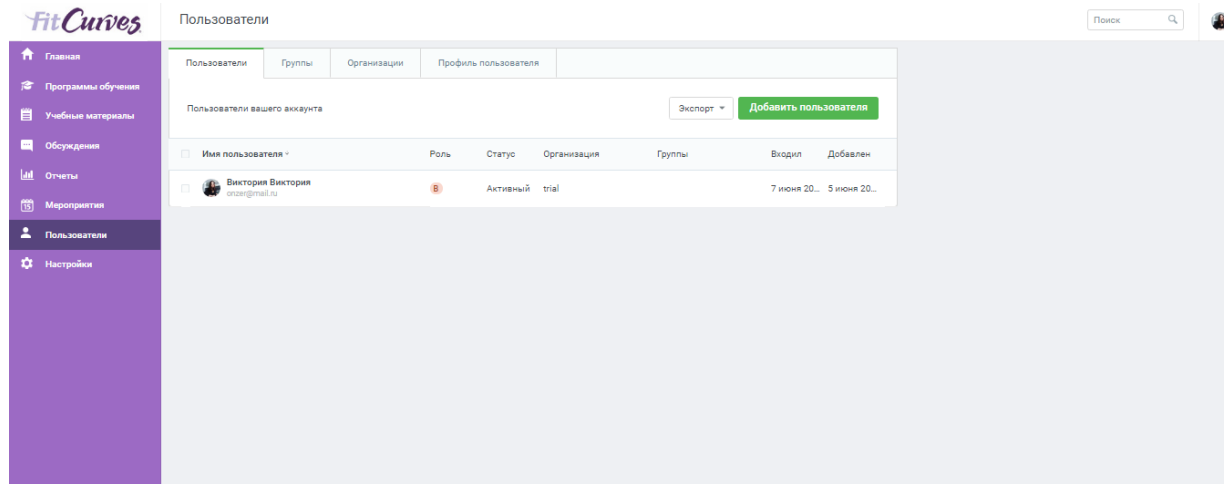

Рисунок 15 - Пункт меню «Пользователи»

Настраивание характеристик курса осуществляется в окошке «Редактировать настройки курса». На стадии формирования курса в данном окошке нами были определены значимости отдельных параметров - «Группа», «Полное имя курса», «Короткое имя курса».

Для настройки в данном окне доступны следующие параметры:

- − группа;
- − полное имя;
- − короткое имя;
- − краткое описание;
- − продолжительность обучения;
- − групповой метод;
- − кодовое слово;
- − доступность;
- − доступ гостя;
- отображение скрытых секций;
- − показать оценки;
- − отчет о действиях;
- максимальный размер загружаемого файла.

Группа. Этот параметр устанавливает, в какую группу будет отнесен курс. Группы формируются с целью удобства поиска направлений и, как правило, названия категорий, соответствуют наименованию темы прохождения.

Полное имя. В этом этапе задается полное наименование направления. Данное название станет отражаться в перечне направлений и в заголовке каждой страницы курса. Наименование обязано быть довольно схематичным, для того чтобы стажеры имели возможность свободно распознать курс.

Короткое имя. В этом месте задается краткое название направления, длиной никак не наиболее 15 символов. Оно отражается в сфере гиперссылокцепочек в верхней части экрана.

Краткое описание. С поддержкой этого параметра возможно показать аннотацию направления. Она отражается в перечне общедоступных курсов, уже после того как учащиеся вошли в систему. Оптимальное резюме способно предоставить учащимся суть содержания.

Продолжительность обучения. Здесь вводится промежуток периода в днях, в течение которого учащиеся имеют все шансы заниматься с использованными материалами направления. Уже после завершения данного этапа учащийся станет автоматически исключен из курса. В самой системе его учетная запись остается.

Групповой метод. Данная настройка дает возможность формировать ученические рабочие категории внутри курса. В случае если определить этот параметр в «Нет групп», то все без исключения, обучающиеся в направлении станут одной большой группой. Установка «Отдельные группы» гарантирует независимость каждой группы и самостоятельность ее от остальных соучастников курса. То есть учащиеся категории имеют все шансы

контактировать только лишь среди своей группы и никак не будут знать о наличии иных групп. Третий метод установки – «Доступные группы» - дает возможность разделить учащихся на группы и все без исключения группы могут замечать работу друг друга. В курсе «FitCurves» подразумевается присутствие двух независимых групп. Поэтому этот параметр будет иметь значение «Отдельные группы».

Доступность. Этот параметр дает возможность сделать курс легкодоступным или недоступным учащимся. Это допускается применять, к примеру, с целью временного закрытия доступа к курсу при изменении его содержания либо в завершении периода обучения.

Кодовое слово. Это пароль курса. Он способен применяться с целью саморегистрации учащихся в курсе (самозапись). Т.е. зная кодовое слово курса, зарегистрированный юзер, после входа в систему, способен сам себя подписать на курс. Пользоваться такого рода перспективой никак не рекомендовано, т.к. в СДО «ISpring» подписка слушателей в направления производится админом системы и совершается в согласовании с указанием руководителя фитнес клуба. Кодовое слово может быть одним словом, числом, либо комбинацией чисел и букв. В нашем случае саморегистрация никак не подразумевается, вся аудитория будет оформляться админом системы.

Доступ для гостя. Данный параметр позволяет определить способ доступа гостя к вашему курсу. По умолчанию установлено "Не допускать гостя", но может открыть доступ гостям, которые знают пароль курса или любому гостю, даже если он не знает пароль. Гости могут только просматривать материалы курса; они не могут отправлять сообщения на форумы, проходить тесты или отправлять свои материалы для оценивания учителем. В курсе «FitCurves» сохранено значение по умолчанию.

Отображение скрытых секций. Этот параметр управляет видом отображения скрытых разделов курса. Скрыть раздел в курсе можно, например, для того чтобы внести в него изменения, или для того, чтобы ученики не «забегали» далеко вперед в изучении курса материала. При

установке параметра В неразвернутом виде ученикам будет видна маленькая область, которая сообщит что имеется скрытый раздел. Ученики не смогут ничего увидеть в разделе, но будут знать, что он существует. Если установить значение «Полностью невидимы», тогда ученики не обнаружат раздел в курсе. При изучении курса «FitCurves» элементы курса будут открываться для доступа по мере прохождения курса. Данный параметр имеет значение «В неразвернутом виде»

Показать оценки. Этот пункт устанавливает возможность просмотра учениками оценок, которые Вы выставляете им за задания. По умолчанию установлено в «Да», и ученик может видеть свои оценки, которые Вы ему поставили. Если установлено «Нет», то ученики не могут видеть свою успеваемость. Для создаваемого курса значение данного параметра не менялось.

Показать отчёт о действиях. По умолчанию значение данного параметра установлено в «Нет». Если установить «Да», то стажеры смогут видеть отчет о своей деятельности в системе, т.е. время входа в систему, выполненные операции в ходе сеанса работы с системой и т.д.). Администратор всегда может просмотреть отчет о деятельности учеников (логи), независимо от того, как установлен этот параметр.

Максимальный размер загружаемого файла. Эта установка используется для ограничения размера любых документов и файлов, которые участники будут загружать в курс. Максимальный размер установлен системным администратором, но можно установить меньшее значение в случае, если слушатели будут присылать большое количество маленьких отчетов по лабораторным или практическим работам. Так как файлы с домашними заданиями могут содержать графические элементы и иметь соответственно большой объем, значение параметра было увеличено до 2Гбайт.

Для регистрации слушателей на курс необходимо сначала создать учетные записи всех слушателей. Для прохождения курса «FitCurves» в системе были созданы 5 учетных записей.

Каждому зарегистрированному пользователю системы была назначена роль.

Для назначения преподавателя на курс необходимо воспользоваться блоком «Управление». При выборе ссылки «Учителя» появляется форма «Назначить преподавателя», содержащая список учителей курса. Используя эту форму, можно настроить параметры порядка вывода, где устанавливается порядковый номер для каждого учителя), в поле «Роль*»* можно указать роль каждого учителя («Директор», «Администратор», «Старший тренер», «Диетолог», «Профессор» и т.п.), по умолчанию указывается роль, заданная в настройках курса и последняя установка меню «редактировать». Если значение установлено в «Да», то менеджер имеет право редактировать все элементы и настройки курса. Если это значение установлено в «Нет», то преподаватель может только просматривать оценки, но не будет иметь возможности что-либо изменить в курсе.

Для того, чтобы добавить преподавателя к курсу, необходимо нажать на ссылку «Добавить преподавателя» рядом с именем преподавателя в нижней части формы.

Задачу записи учеников на курсы и распределения их по группам решают, в основном, администраторы системы. Поэтому операции добавления/удаления учеников курса могут быть востребованы учителем в очень редких, крайних случаях. Однако система «ISpring» наделяет учителя такой возможностью.

Для записи слушателей на курс необходимо в блоке «Управление» выбрать ссылку «Ученики». В форме назначения учеников отображаются два столбца. Левый столбец перечисляет слушателей, которые в настоящее время зарегистрированы на курсе, а правый столбец перечисляет все учетные записи пользователя, существующие в системе, кроме уже зарегистрированных на курсе.

Найти слушателя, которого необходимо добавить к Вашему курсу, в правом столбце и щелкнуть на кнопке со стрелкой. После этого ученик

считается записанным на курс. Для добавления сразу нескольких учеников можно использовать клавиши SHIFT и CTRL при выделении фамилий в правом списке.

Как уже отмечалось в курсе «FitCurves» предполагается наличие двух независимых групп. Поэтому необходимо произвести соответствующие настройки.

Групповой режим можно устанавливать, как на весь курс, так и на некоторые интерактивные элементы курса. Режим группы определяет поведение каждого ученика на курсе. Существуют три варианта режима группы:

− отдельные группы;

− доступные группы;

− нет групп.

Отдельные группы. Каждая группа может видеть только их собственную работу. Они не могут видеть работу других групп.

Доступные группы. Каждая группа делает свою собственную работу, но может также видеть работу других групп.

Нет групп. Все участники курса представляют собой одну большую группу.

Для того, чтобы создать новую группу надо воспользоваться ссылкой «Группы».

В форме «Группы» отображаются три столбца. Крайний левый столбец перечисляет участников курса, которые не находятся ни в одной группе. Преподаватели отмечаются знаком # рядом с их фамилией. Средний столбец содержит список групп.

В разрабатываемом курсе было создано две группы слушателей по 5 человек.

#### ЗАКЛЮЧЕНИЕ

Целью выпускной квалификационной работы была автоматизация процесса корпоративного обучения для сотрудников сети компаний «FitCurves» методом разработки и настройки системы дистанционного обучения средствами LMS ISpring.

В ходе выполнения ВКР была достигнута цель и выполнены все поставленные задачи, сформулированные во введении. Для реализации данной цели мне понадобилось:

изучить основы системы дистанционных курсов;

выбрать средства для разработки дистанционного обучения;

− разработать структуру электронного курса;

наполнить курс контентом;

создать удобный поиск информации по онлайн курсу;

− разработать портал для дистанционного обучения;

разработать систему тестирования с последующим сертифицированием персонала;

− протестировать и внедрить проект в эксплуатацию.

Для достижения поставленной цели были изучены основные понятия дистанционного обучения. Рассмотрены принципы дистанционного обучения, а также методы и средства его реализации.

В ходе работы были изучены и описаны функциональные возможности системы дистанционного обучения ISpring, освоены основные приемы настройки среде. Особое внимание было уделено изучению технологии разработки электронных сетевых курсов средствами LMSISpring.

В результате работы была достигнута главная цель - разработан электронный обучающий курс дистанционного обучения для сотрудников сети компаний «FitCurves» в среде дистанционного обучения ISpring.

Разработанный курс внедрен в эксплуатацию и используется в процессе обучения стажеров.

#### СПИСОК ИСПОЛЬЗОВАННЫХ ИСТОЧНИКОВ

1. Андреев А.В., Андреева С.В, Доценко И.Б. Практика электронного обучения с использованием Moodle. Изд-во. ТТИ ЮФУ, 2012. - 146 с.

2. Белозубов А.В., Николаев Д.Г. Система дистанционного обучения Moodle. Учебно-методическое пособие. - СПб., 2010. - 108 с.

3. Анисимов A.M. Работа в системе дистанционного обучения Moodle. Учебное пособие. 2-е изд. испр. и дополн.- Харьков, ХНАГХ, 2015. - 292 стр.

4. Агеев В.Н. Электронная книга: новое средство соц. коммуникации.  $M \cdot 2015$ 

5. Андреев А.А. Введение в дистанционное обучение: Учебнометодическое пособие. – М.: ВУ, 2017.

6. Биккулова Г.Р. Методические основы использования электронных учебных пособий в образовании // Инновации в образовании. - 2014. - № 7. - с. 87-97.

7. Богачев А.Л., Добржинский Ю.В. Разработка электронного учебника по курсу «Информатика» - 2005. - № 53. - с. 90-95.

8. Бондаренко А.Н. О форме и содержании электронного учебника. Тез.докладов. – с. 84-90

9. Гречихин А.А., Древс Ю.Г. Вузовская учебная книга: Типология, стандартизация, компьютеризация. М.: Логос, 2000.

10. Григорьев С.Г., Лобов И.Б. Интегративные подходы к формированию электронных учебных пособий курса информатики // Вестник Российского университета дружбы народов. Серия: Информатизация образования. - 2017. - № 4. - с. 44-46.

11. Долгалев Б.А., Ладикова В.Н. Социально-психологические проблемы инвалидов // Человек: его сущность, развитие и проблемы. Вып. 1 / Под ред. В.С. Кукушина. - Ростов н/Д., 2007.

12. Липаев В.В. Системное проектирование сложных программных средств для информационных систем. - М.: Синтег, 2009.

13. Маклаков С.В. BPwin и Erwin. Case – средства разработки информационных систем. – М.: ДИАЛОГ – МИФИ, 2003.

14. Маторин С.И., Зимовец О.А. Информационные системы/ УМК.- 2014.- 257 с.

15. Рудычев А. А., Дончак И.Д. Расчет и анализ эффективности предпринимательского проекта. - Белгород: БелГТАСМ, 1997.

16. Радченко М.Г., Хрусталева Е.Ю. 1С Предприятие 8.2 Практическое пособие разработчика - Москва, 2009

17. Хайрулин А.Г. Анализ финансового состояния организации в условиях бюджетирования // Экономический анализ: теория и практика. 2013. № 9. С. 43.

18. Ильин А.И. Планирование на предприятии. Учебное пособие в 2 ч. Ч.1 Стратегическое планирование. – Мн.: ООО «Новое знание», 2012. – с. 446

19. Смирнова Г.Н. и др. Проектирование экономических информационных систем: Учебник/Г.Н.Смирнова, А.А.Сорокин, Ю.Ф.Тельнов; Под ред. Ю.Ф.Тельнова. – М.: Финансы и статистика, 2003. – с. 512

[ftp://ftp.asu.ru/incoming/2831/%CD%EE%E2%E0%FF%20%EF%E0%EF%EA% E0/proekt.pdf].

20. Титоренко Г.А. Автоматизированные информационные технологии в экономике: Учебник/ Под ред. Г.А. Титоренко – М.: Компьютер, ЮНИТИ,  $2010 - 400$  c.

21. Габец А.П., Гончаров Д.И. 1С Предприятие 8.1. Простые примеры разработки. Учебное пособие – М.: ООО «1С-Паблишинг», 2008 [http://www.online.1c.ru/news/2809471/].

22. http://www.ispring.ru/help/index.jsp?topic=/kinetics\_ru.6/desktop/inter activity\_glossary.html

23. http://f1comp.ru/prgrammy/konvertaciya-powerpoint-prezentacij-voflash-s-pomoshhyu-programmy-ispring-pro/

24. http://www.ispring.ru/kb/kinetics.html

25. http://www.ispring.ru/ispring-suite

26. http://www.moodle.org/ - Официальный сайт LMSMoodle.

27. https://author24.ru/readyworks/diplomnaya\_rabota/informatika/245900/

28. Автоматизированные информационные технологии в экономике: Учебник/ Под ред. Г.А. Титоренко – М.: Компьютер, ЮНИТИ, 2008. – 400 с [http://www.twirpx.com/file/41030/].

29. Автоматизация управления предприятием / В.В. Баронов, Г.Н. Калянов, Ю.Н. Попов и др. - М.: Инфра-М, 2000.

30. Беспалов Р.С. Инструментарий разработчика бизнес-процессов.– М.: Актион-Медиа, 2006. – 136 с [https://www.hse.ru/data/156/818/1236/sovr\_probl\_menegment.doc ].

31. Вендров А.М. Проектирование программного обеспечения экономических информационных систем: Учебник. – М.: Финансы и статистика, 2003. – с. 352 [http://mirknig.com/knigi/programming/1181117614 vendrov a m proektirovanie programmnogo obespechenija jekonomicheskikh in formacionnykh\_sistem.html].

### ПРИЛОЖЕНИЕ А

На рисунке а.1 представлено описание информационных потоков, выбранных бизнес-процессов.

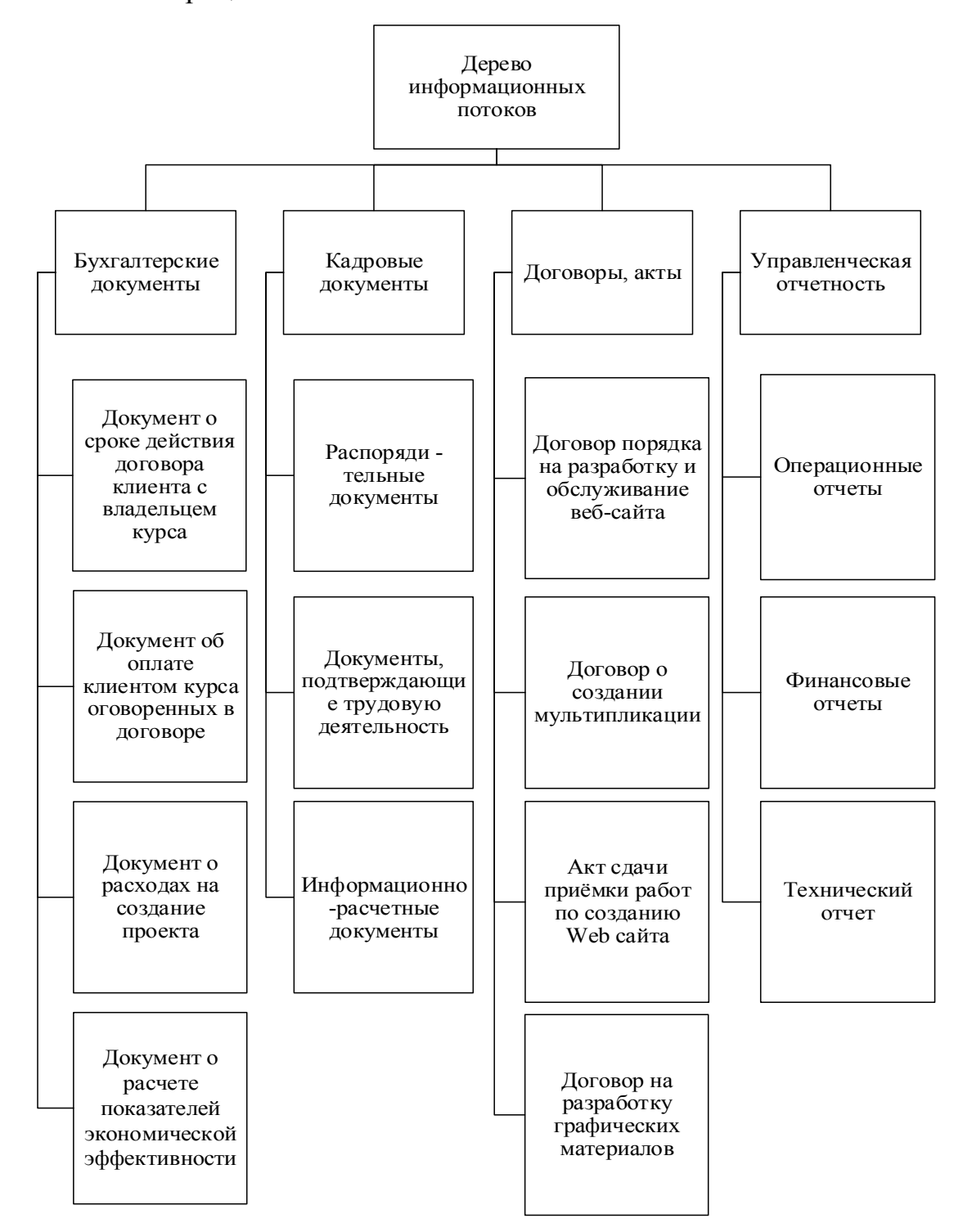

Рисунок а.1 - Описание информационных потоков, выбранных бизнеспроцессов

ПРИЛОЖЕНИЕ Б

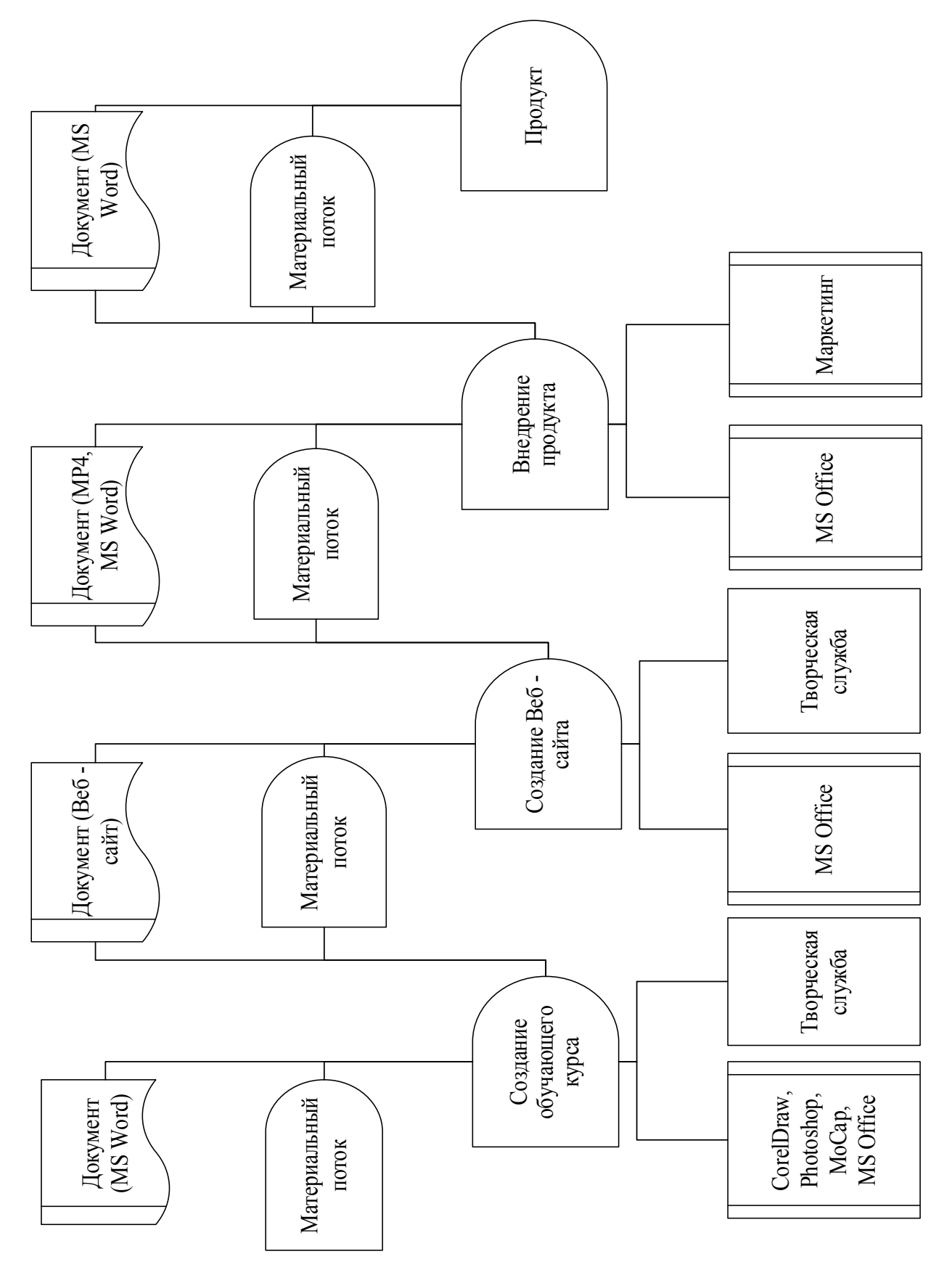

Рисунок 10 - Модель бизнес-процесса системы